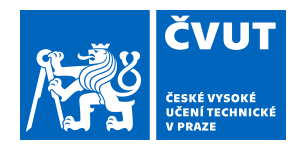

# ZADÁNÍ BAKALÁŘSKÉ PRÁCE

# **I. OSOBNÍ A STUDIJNÍ ÚDAJE**

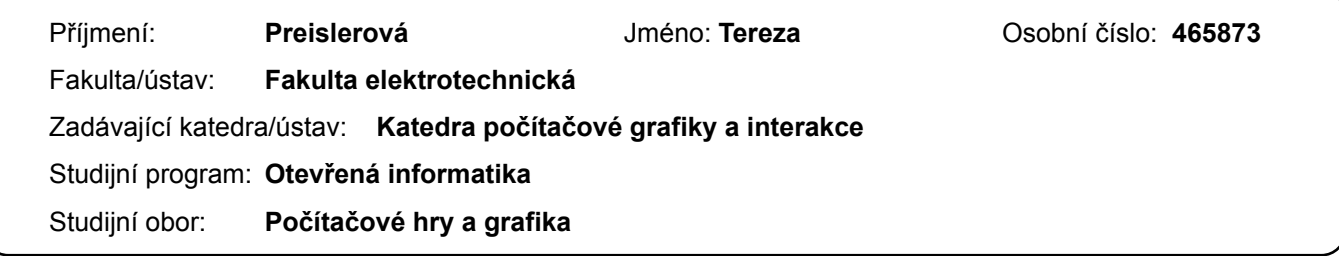

### **II. ÚDAJE K BAKALÁŘSKÉ PRÁCI**

Název bakalářské práce:

**Virtuální piano**

Název bakalářské práce anglicky:

**Piano play in virtual reality**

Pokyny pro vypracování:

Seznamte se s možnostmi ovládání virtuální reality pomocí technologie sledování pohybu rukou Leap Motion. Pomocí ní vytvořte v herním enginu Unity hru, jejímž hlavním námětem je hraní na klavír.

Proveďte rešerši hudebních her a programů pro výuku hry na hudební nástroj jak pro virtualní realitu, tak i obecně pro jiné elektronické zařízeni (PC, tablet).

Navrhněte a vytvořte virtuální prostředí využívající pro pasivní zpětnou vazbu objekty z reálného světa, neboli hráč bude při hře sedět u reálného stolu a prsty se jej bude dotýkat při hře na virtuální klaviaturu. Ve hře bude zohledněna dynamika úhozu. Hráčovým úkolem bude doplňovat do doprovodné skladby chybějící tóny a akordy, k čemuž ho povede vizuální stránka hry. Implementujte minimálně šest doprovodných skladeb. Hra bude hratelná i pro hráče bez zkušeností s hudebními nástroji. Proveďte testování použitelnosti a výsledky použijte k vylepšení hry.

Postupujte dle metodiky UCD (User Center Design) pro návrh a testování uživatelského rozhraní s ohledem na dostupnost cílové skupiny.

Seznam doporučené literatury:

[1] Moderní počítačová grafika: Bedřich Beneš, Jiří Sochor, Petr Felkel, Jiří Žára, 2005, ISBN: 978-80-251-0454-5 [2] Virtual Reality & Augmented Reality in primary education: Robin De Lange, Maarten Lodewijk, Nesse van der Meer, 2017

[3] The VR Book: Human-Centered Design for Virtual Reality: Jason Jerald, 2016, ISBN: 978-1-97000-112-9 [4] T. Lowdermilk, User-Centered Design, O'Reilly Media, 2013

Jméno a pracoviště vedoucí(ho) bakalářské práce:

**Ing. David Sedláček, Ph.D., katedra počítačové grafiky a interakce FEL**

Jméno a pracoviště druhé(ho) vedoucí(ho) nebo konzultanta(ky) bakalářské práce:

Datum zadání bakalářské práce: **13.02.2019** Termín odevzdání bakalářské práce: **24.05.2019**

Platnost zadání bakalářské práce: **20.09.2020**

podpis vedoucí(ho) práce

\_\_\_\_\_\_\_\_\_\_\_\_\_\_\_\_\_\_\_\_\_\_\_\_\_\_\_ \_\_\_\_\_\_\_\_\_\_\_\_\_\_\_\_\_\_\_\_\_\_\_\_\_\_\_ \_\_\_\_\_\_\_\_\_\_\_\_\_\_\_\_\_\_\_\_\_\_\_\_\_\_\_ **Ing. David Sedláček, Ph.D.** podpis vedoucí(ho) ústavu/katedry

prof. Ing. Pavel Ripka, CSc. podpis děkana(ky)

# **III. PŘEVZETÍ ZADÁNÍ**

Studentka bere na vědomí, že je povinna vypracovat bakalářskou práci samostatně, bez cizí pomoci, s výjimkou poskytnutých konzultací. Seznam použité literatury, jiných pramenů a jmen konzultantů je třeba uvést v bakalářské práci.

> . Datum převzetí zadání Podpis studentky podpis studentky

ČESKÉ VYSOKÉ UČENÍ TECHNICKÉ V PRAZE FAKULTA ELEKTROTECHNICKÁ KATEDRA POČÍTAČOVÉ GRAFIKY A INTERAKCE

Bakalářská práce Virtuální piano

*Tereza Preislerová*

Vedoucí práce: Ing. David Sedláček, Ph.D. Studijní program: Otevřená informatika Obor: Počítačové hry a grafika

16. května 2019

# PODĚKOVÁNÍ

Ráda bych poděkovala vedoucímu práce Davidu Sedláčkovi za pomoc a radu při tvorbě projektu. Dále bych chtěla poděkovat své rodině za podporu během studia.

# PROHLÁŠENÍ

Prohlašuji, že jsem předloženou práci vypracovala samostatně a uvedla jsem všechny použité zdroje a technologie.

V Praze, 22. května 2019

# **ABSTRAKT**

Cílem této práce bylo vytvořit hru umožňující hraní na piano ve virtuální realitě. K tomu byla využita Leap Motion technologie snímání pohybu rukou. V hudební hře uživatel hraje na dvouoktávovou klaviaturu, přičemž jeho úkolem je doplňovat chybějící tóny do skladby podle vizuálních instrukcí.

Tvorbě hry předcházela analýza potřebných technologií, jakými byly Leap Motion a HTC Vive. Inspirací se stala rešerše her s hudební tématikou. Důraz byl kladen na hry ve virtuální realitě, simulátory hudebních nástrojů a hry ovládané zařízením Leap Motion.

Práce popisuje návrh, realizaci a uživatelské testování vytvořené hry. Výsledkem je funkční hra, kde si uživatel může vybrat ze šesti skladeb ve dvou různých obtížnostech.

**Klíčová slova:** virtuální realita, Leap Motion, hudební hra, HTC Vive, Unity

# **ABSTRACT**

The aim of this thesis was to create a game that enables users to play the piano in virtual reality. For this purpose Leap Motion technology was used to track hand movement. In this music game user plays the two-octave keyboard and his task is to play missing tones of the song based on visual instructions.

The game development was preceded by an analysis of the technologies needed, such as Leap Motion and HTC Vive. Inspiration for this game was research of similar games. Emphasis was placed on virtual reality music games, musical instrument simulators and games controlled by Leap Motion.

The thesis describes design, implementation and user testing of the created game. The result is a functional game where the user can choose from six songs each in two different difficulty levels.

**Keywords:** virtual reality, Leap Motion, music game, HTC Vive, Unity

# **OBSAH**

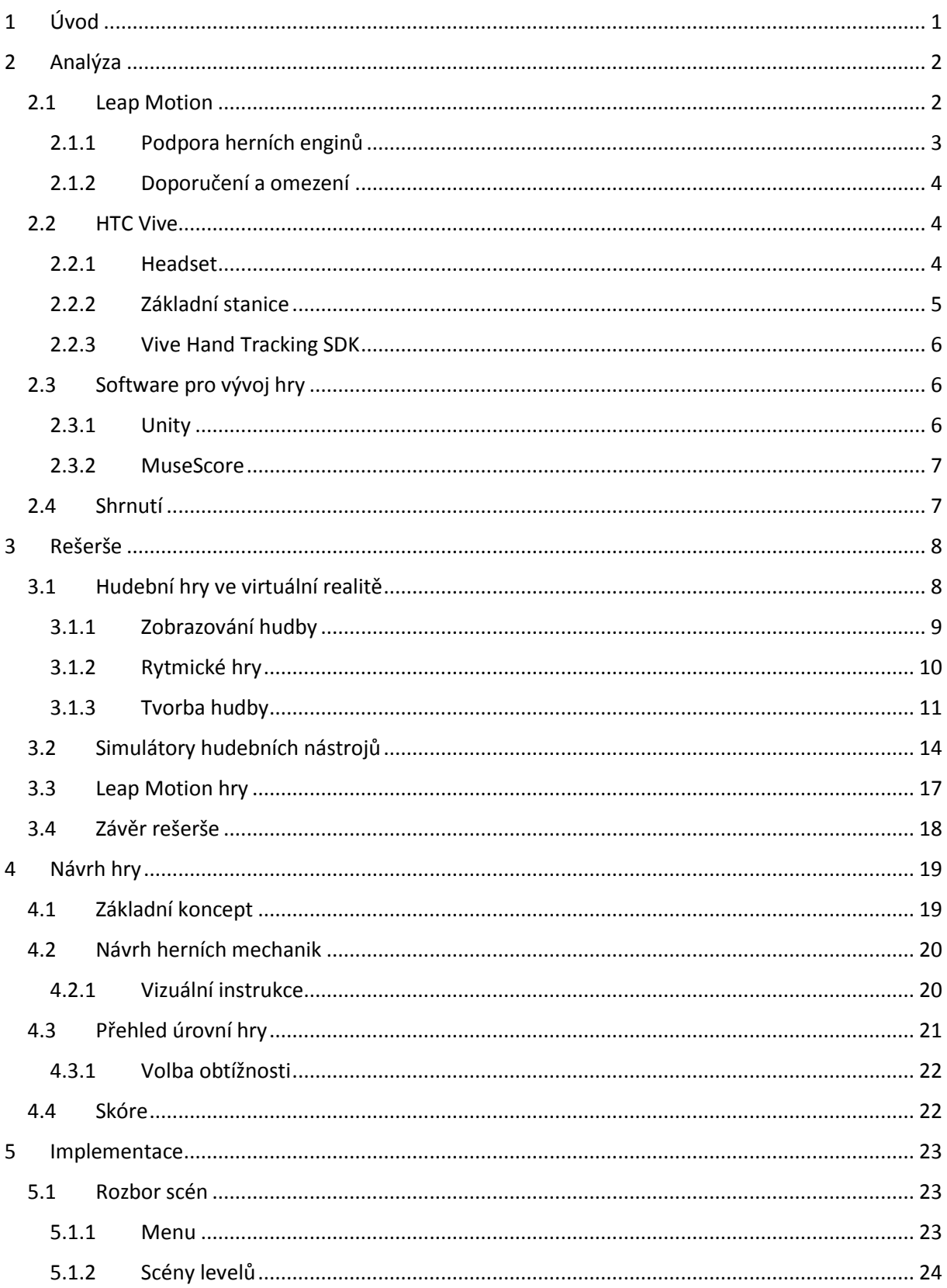

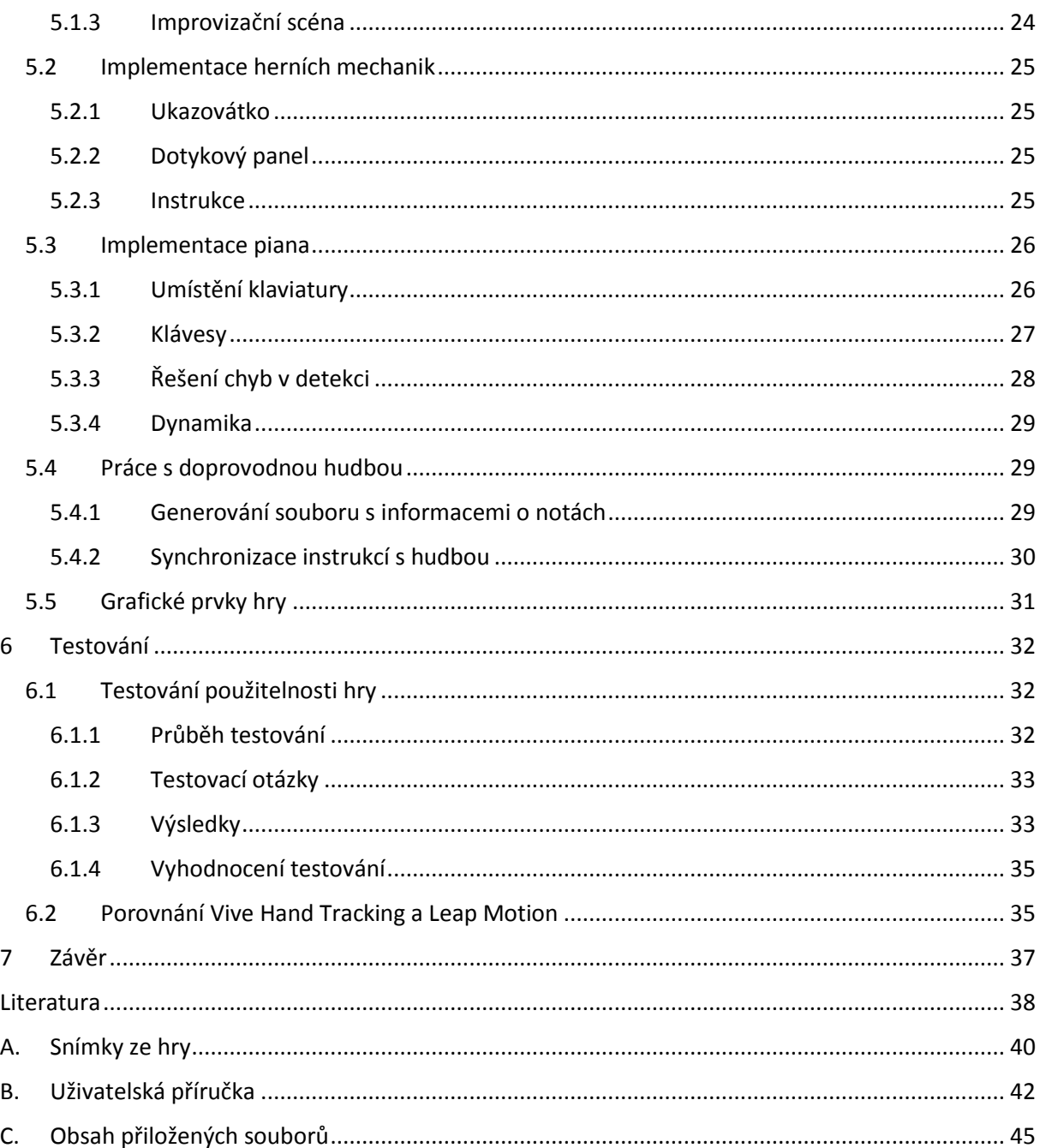

# <span id="page-10-0"></span>1 ÚVOD

Virtuální realita nabízí uživateli úžasné možnosti. Pomocí virtuálních brýlí a ovladačů se může ponořit do virtuálního světa a provádět činnosti, o kterých se mu ani nesnilo. Držením ovladače je možné výborně imitovat například držení tenisové rakety nebo světelného meče, ovšem i přes rozmanitou nabídku tlačítek jsou některé oblasti, pro které jsou lidské ruce a prsty stěžejní.

Naštěstí i tato situace má řešení, alespoň částečné. V dnešní době již existují technologie, které se pokouší o přesné snímání pohybu rukou a gest. Jedním z nich je i zařízení Leap Motion. Nabízí se otázka vyzkoušení možností tohoto zařízení na natolik motoricky citlivé činnosti, jakou je hraní na klavír.

S touto myšlenkou vznikl základní koncept hudební hry, kde hráč může hrát na piano ve virtuální realitě pomocí Leap Motion. Kromě režimu volného hraní je hráčovým úkolem doplnění chybějících tónů do skladby v pozadí. K tomu ho navádí vizuální instrukce. Od začátku byla hra zamýšlena i pro uživatele, kteří s hrou na klavír nemají žádné zkušenosti. Tomu bylo nutné uzpůsobit herní mechaniky.

Tato práce popisuje průběh vývoje hry od samého počátku až k finálnímu uživatelskému testování. V následující kapitole je popsána analýza možností, jaké poskytuje dostupný hardware. Inspirací pro konkrétní návrh aplikace se stala rešerše hudebních her s podobnou tématikou (viz kapitola [3\)](#page-17-0). Jedná se o hudební hry ve virtuální realitě, simulátory hudebních nástrojů a hry využívající technologii Leap Motion.

Po vyhodnocení nabytých znalostí bylo možné navrhnout a poté implementovat (viz kapitol[y 4,](#page-28-0) [5\)](#page-32-0) hru obsahující šest různých skladeb, každou ve dvou obtížnostech. Hra byla během vývoje iterativně testována, tato práce se však soustředí především na výsledné uživatelské testování, popsané v kapitole [6,](#page-41-0) a vyvozené závěry.

Finální podoba aplikace byla také otestována na nové metodě snímání rukou Vive Hand Tracking (viz [2.2.3\)](#page-15-0), jejíž první verze s předběžným přístupem byla vydána v průběhu vytváření této práce.

# <span id="page-11-0"></span>2 ANALÝZA

Následující kapitola popisuje dostupné nástroje a technologie spolu s motivací pro jejich použití v této práci. Výběr technologie Leap Motion (viz [2.1\)](#page-11-1) a herního enginu Unity (viz [2.3.1\)](#page-15-2) byl konkrétně specifikován přímo v zadání. Následovala volba headsetu (stereoskopických brýlí pro virtuální realitu), který umožní umístění Leap Motion zařízení přímo na něj. Kromě toho bylo nutné najít způsob efektivního vytváření klavírního hudebního doprovodu a zvukových souborů.

# <span id="page-11-1"></span>2.1 LEAP MOTION

Leap Motion zařízení [\[1\]](#page-47-1) slouží ke sledování pohybu ruky a prstů. Disponuje dvěma kamerami s širokoúhlými objektivy o rozlišení 640 × 240 pixelů [\[2\]](#page-47-2) a třemi infračervenými LED diodami (viz [Obrázek 2.1](#page-11-2)). Je schopno snímat ruce až do vzdálenosti 80 centimetrů, ve vertikálním úhlu 120 stupňů a horizontálním 180 stupňů.

Obvyklá frekvence snímání se pohybuje okolo 100 vzorků za sekundu, přičemž průměrná přesnost zařízení byla naměřena 0,7 milimetrů. [\[3\],](#page-47-3) [\[4\]](#page-47-4)

<span id="page-11-2"></span>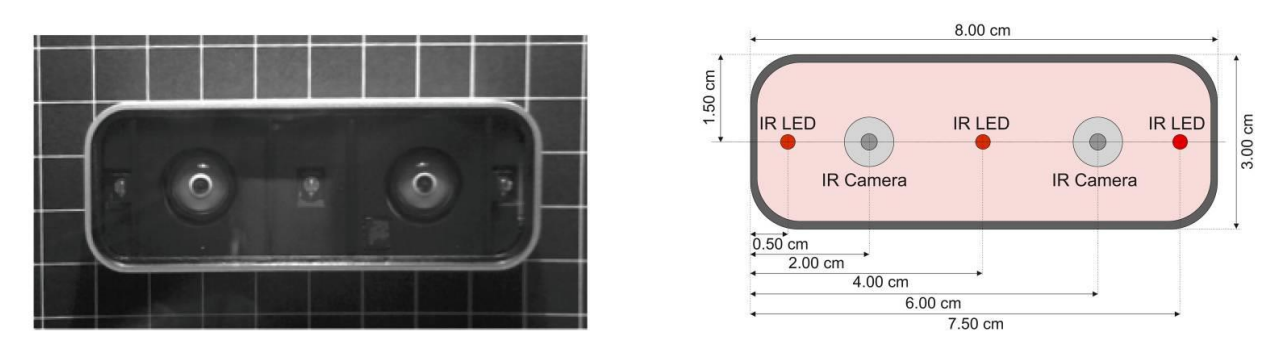

*Obrázek 2.1: Leap Motion zařízení*

K počítači se Leap Motion připojuje pomocí USB kabelu a lze jej při použití položit před počítač kamerami vzhůru nebo jej připevnit na virtuální headset (viz [Obrázek](#page-13-3) 2.4).

#### **Průběh snímání** [\[1\]](#page-47-1)

Leap Motion načte data z kamer do své lokální paměti, provede potřebnou úpravu rozlišení a přenese je do počítače, kde jsou na nich prováděny matematické výpočty, které výrobce blíže nespecifikuje. Data jsou předávána v podobě stereo obrázku (ve dvou verzích pro levou a pravou kameru) ve stupních šedi (viz [Obrázek 2.2](#page-12-1)).

K výpočtům se nevyužívá tvorba hloubkové mapy, ale pracuje se přímo s hrubými nasnímanými daty. Infračervené světlo se využívá z důvodů získání snímků s jednodušším a méně rušivým pozadím, které se při následných výpočtech snadněji odfiltruje. Po kompenzaci rušivých objektů je zrekonstruována 3D reprezentace nasnímaných dat.

<span id="page-12-1"></span>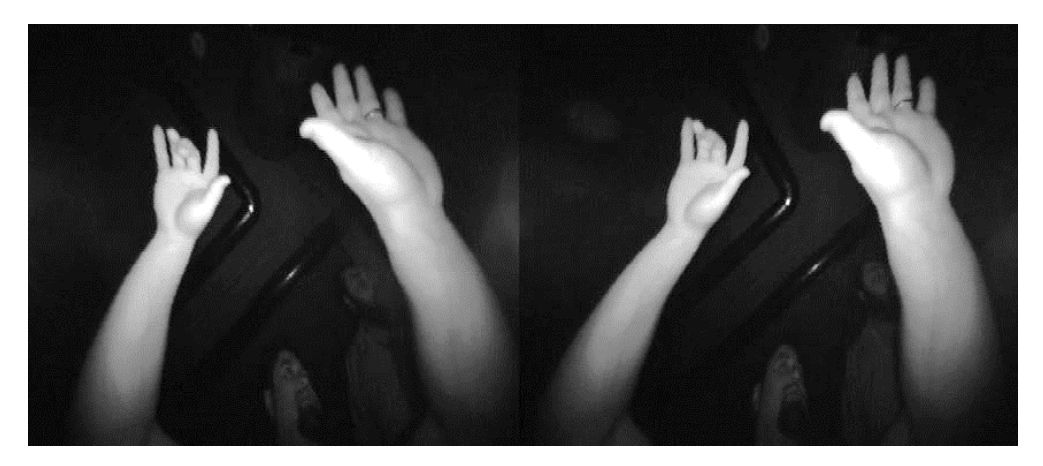

*Obrázek 2.2: Stereo snímání Leap Motion technologie [\[1\]](#page-47-1)*

#### **Kalibrace zařízení**

Před prvním použitím je nutné Leap Motion správně zkalibrovat. Kalibrace probíhá natáčením zařízení do různých úhlů vůči lesklé ploše (například zrcadlu nebo lesklému monitoru). Zařízení by při tom mělo být umístěno ve vzdálenosti přibližně deseti centimetrů od plochy, přičemž pro optimální funkčnost musí uživatel dosáhnout alespoň určité úrovně kalibrace.

#### **Leap Motion Orion**

Orion je verze softwaru pro Leap Motion snímání, která byla vyvinuta přímo pro virtuální realitu (dále VR) v roce 2016. Přestože hardwarově se zařízení od své první verze z roku 2012 příliš nezměnilo, software byl upraven a vylepšen mnohokrát. Poslední verze softwaru byla uveřejněna v červnu 2018.

### <span id="page-12-0"></span>2.1.1 Podpora herních enginů

Výrobce Leap Motion technologie nabízí moduly primárně pro herní enginy Unity a Unreal. Následující výčet se bude soustředit na Unity (viz [2.3.1\)](#page-15-2), neboť ten byl použit při vývoji této práce. Pro něj Leap Motion disponuje následujícími balíčky pro vývojáře [\[5\]:](#page-47-5)

### **1) Unity Core Assets**

Základní framework pro práci s Unity a propojení s VR headsetem. Zajišťuje komunikaci mezi *Leap Motion Service*, která běží na příslušné platformě a zprostředkovává shromážděná data ze senzoru, a aplikací v Unity. Nabízí zobrazování základní dvojice rukou nebo možnost připojení objektu k části ruky. Modul je nezbytný pro použití následujících modulů.

### **2) Interaction Engine**

Umožňuje uživateli interakci s fyzickými objekty ve scéně (tj. objekty, na které působí kolize a fyzikální síly). Nabízí základní interakce s předměty a uživatelským prostředím, jako je například Zvednutí nebo Hod. Také obsahuje připravené třídy pro Tlačítko, Posuvník a další. Dále podporuje VR ovladače, které je možné kombinovat v aplikacích s ovládáním pomocí rukou.

#### **3) Hands Module**

Umožňuje změnu původních modelů rukou a nastavení modelů nových. Vývojář si může vložit vlastní model do scény a pomocí modulu jej upravit tak, aby se propojil s Leap Motion rukou. Připojování kostry a modelu proběhne automaticky. Kromě toho jsou součástí balíčku scény s příklady použítí různého typu rukou (viz [Obrázek](#page-13-4) 2.3).

<span id="page-13-4"></span>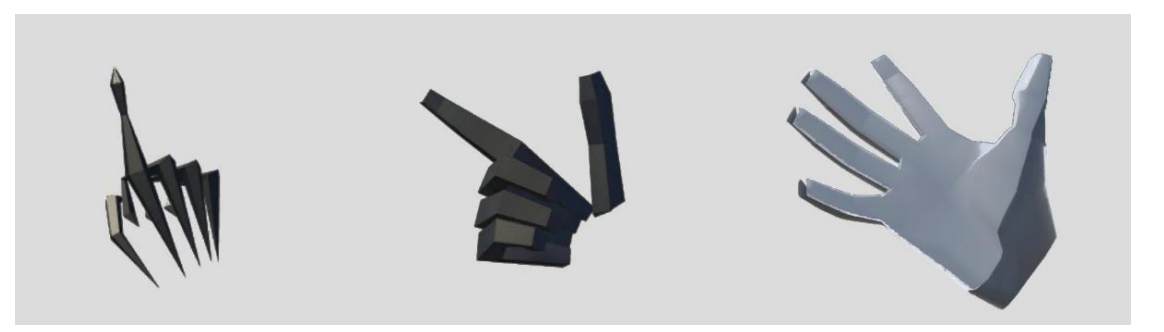

*Obrázek 2.3: Příklady modelů rukou propojených s Leap Motion snímáním*

#### **4) Graphic Renderer**

Poskytuje možnost zařazování podobných objektů do skupin na základě jejich společných grafických vlastností (například stejného materiálu s různými barvami) a umožňuje vývojáři měnit vlastnosti celé skupiny.

## <span id="page-13-0"></span>2.1.2 Doporučení a omezení

Ideálním prostředím pro snímání je tmavá místnost. Zařízení pracuje nejlépe, pokud jedinými světlými objekty v zorném úhlu kamer jsou ty, které byly osvětleny infračervenými LED diodami. Může se stát, že jiné světlené zdroje, jako žárovky, zářivky nebo i denní světlo, mohou toto snímání narušit.

Ideální uživatelské rozhraní ve VR musí být umístěno tak, aby na ně uživatel viděl. Stejně tak veškerá interakce musí probíhat na omezeném prostoru. Když uživatel na ruku přímo nevidí, nemůže být, v případě umístění zařízení na headset (viz [Obrázek 2](#page-13-3).4), snímána. Dále by nemělo být součástí aplikací pravidelné vyjímání rukou pryč ze snímaného prostoru.

# <span id="page-13-1"></span>2.2 HTC VIVE

### <span id="page-13-2"></span>2.2.1 Headset

Headset HTC Vive (viz [Obrázek 2.4](#page-13-3)) je helma se stereoskopickými brýlemi pro virtuální realitu s frekvencí 90 Hz a zorným úhlem 110°, poprvé vydaná v roce 2015 [\[6\].](#page-47-6) Zařízení obsahuje dva OLED panely, z nichž každý je určen pro jedno oko a disponuje rozlišením 1080 × 1200 pixelů. (Někdy se uvádí souhrnné rozlišení headsetu jako jejich součet 2160 × 1200 pixelů.)

<span id="page-13-3"></span>Headset je také vybaven čelní kamerou o rozlišení 612 × 460 pixelů a frekvenci 60 Hz [\[7\].](#page-47-7) Tato kamera slouží především jako bezpečnostní pojistka pro hráče ve virtuální realitě, aby nenarazil do případných překážek v reálném světě.

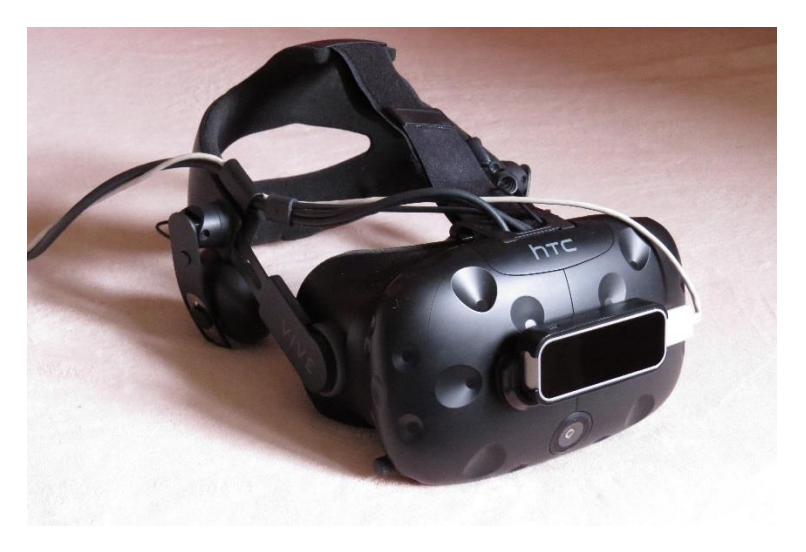

*Obrázek 2.4: Headset HTC Vive s připevněným Leap Motion zařízením*

#### **Headset HTC Vive Pro**

Vive Pro je novější verze headsetu z roku 2018. Hlavními rozdíly oproti předchozímu modelu jsou vyšší rozlišení (na jedno oko připadá 1440 × 1600 pixelů [\[6\]](#page-47-6)), zabudovaná sluchátka a dvě přední kamery místo jedné. (Rozlišení předních kamer zůstalo stejné, viz [HTC Vive.](#page-13-2))

#### **Příslušenství**

Dalším příslušenstvím k headsetu bývají ovladače a základní stanice. Ovladače obsahují několik druhů tlačítek a umožňují haptickou (neboli hmatovou) odezvu v podobě vibrací. Základní stanice jsou detailně popsány v následující podkapitole.

### <span id="page-14-0"></span>2.2.2 Základní stanice

Základní stanice (označovaná jako *Lighthouse* a celý systém snímání pak jako *Lighthouse tracking* [\[8\]\)](#page-47-8) funguje jako referenční bod pro snímající zařízení, jakým je VR headset nebo ovladače. Stanice obsahuje skupinu LED světel a rotující emitor laserového paprsku (počet emitorů a LED světel se liší s jednotlivými verzemi hardwaru) a musí být připojena pouze k napájení, nemusí komunikovat ani s počítačem, ani s headsetem.

#### **Průběh snímání**

<span id="page-14-1"></span>Světelný záblesk je vyslán pomocí LED diod a následně rotující emitor vyšle laserový paprsek přes celou místnost. Tento cyklus se opakuje 100krát za sekundu (ve verzi Lighthouse 2.0 [\[9\]\)](#page-47-9), 60krát za sekundu ve starších verzích. Přijímač (headset) je vybaven fotosenzory, které detekují záblesk i laserový paprsek. Pro výpočet výsledné pózy (tedy pozice včetně směru natočení) je využit časový rozdíl mezi světelným zábleskem a kontaktem konkrétního fotosenzoru s laserovým paprskem, přičemž do výpočtu je zahrnuta pozice daného fotosenzoru na headsetu.

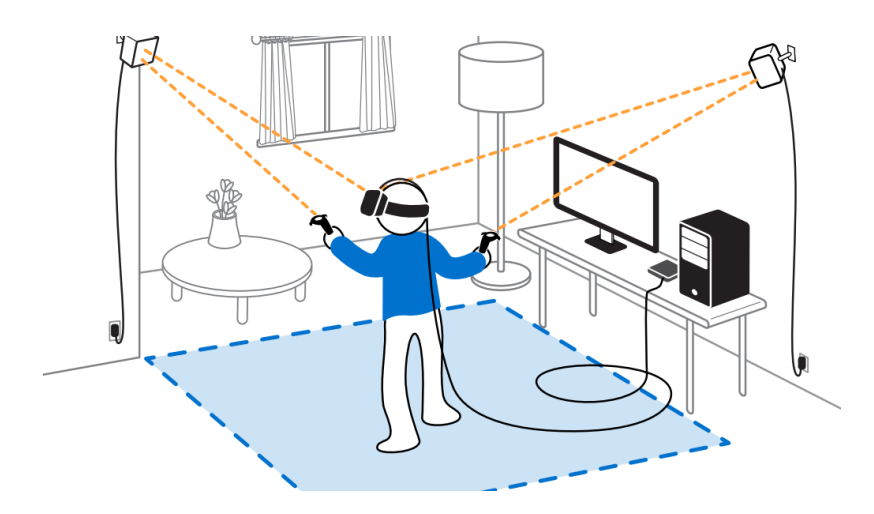

*Obrázek 2.5: Pozice základních stanic pro snímání VR [\[10\]](#page-47-10)*

Doporučované nastavení pro zajištění sledování v rozsahu 360 stupňů zahrnuje dvě základní stanice umístěné v místnosti naproti sobě tak, aby na sebe viděly (viz [Obrázek 2.5](#page-14-1)). Synchronizace mezi stanicemi může probíhat pomocí kabelu nebo bezdrátově optickou synchronizací. Maximální doporučená vzdálenost mezi stanicemi se s novějšími verzemi hardwaru zvyšuje.

## <span id="page-15-0"></span>2.2.3 Vive Hand Tracking SDK

V březnu 2019 byla uveřejněna první verze nového balíčku pro vývojáře Vive Hand Tracking [\[11\].](#page-47-11) Ten má uživatelům poskytovat možnost snímání rukou bez přidaného hardwaru přímo z přední kamery headsetu. Software, který kromě jiného podporuje herní engine Unity, by měl být kompatibilní se zařízeními pro virtuální realitu ze skupiny HTC Vive a také pro mobilní telefony běžící na operačním systému Android.

Protože tento přístup využívá obraz z běžných kamer, jsou ideální podmínky pro snímání odlišné, než je tomu u technologie Leap Motion (viz [2.1\)](#page-11-1). Pro Vive Hand Tracking se doporučuje dostatek světla a vyhnutí se složitému pozadí. Uváděná rychlost snímání při rekonstrukci třírozměrných bodů je 40-60 snímků za sekundu.

# <span id="page-15-1"></span>2.3 SOFTWARE PRO VÝVOJ HRY

## <span id="page-15-2"></span>2.3.1 Unity

Herní engine Unity byl poprvé vydán v roce 2005. Od té doby rozšířil svou podporu na 27 platforem (k roku 2018) [\[12\],](#page-47-12) umožňuje vytvářet hry ve dvourozměrném i třírozměrném prostoru (dále jen 2D, 3D) a podporuje virtuální realitu. Unity dále nabízí rozsáhlou komunitu uživatelů, velké množství tutoriálů a placených i volně dostupných assetů (souborů, které je možné ve hře použít).

Dle svých webových stránek společnost Unity Technologies uvádí [\[13\]](#page-47-13), že byl tento engine využit při vývoji padesáti procent současných mobilních her a šedesáti procent aplikací virtuální a rozšířené reality (tj. reality obohacené o prvky z virtuálního světa).

## <span id="page-16-0"></span>2.3.2 MuseScore

MuseScore [\[14\]](#page-47-14) je volně dostupný notační program, který umožňuje vytvářet, přehrávat a exportovat notový zápis (viz Obrá[zek 2.6\)](#page-16-2). Uživatel si může vybrat z nabídky hudebních nástrojů, kterými bude zvukovou stopu přehrávat.

<span id="page-16-2"></span>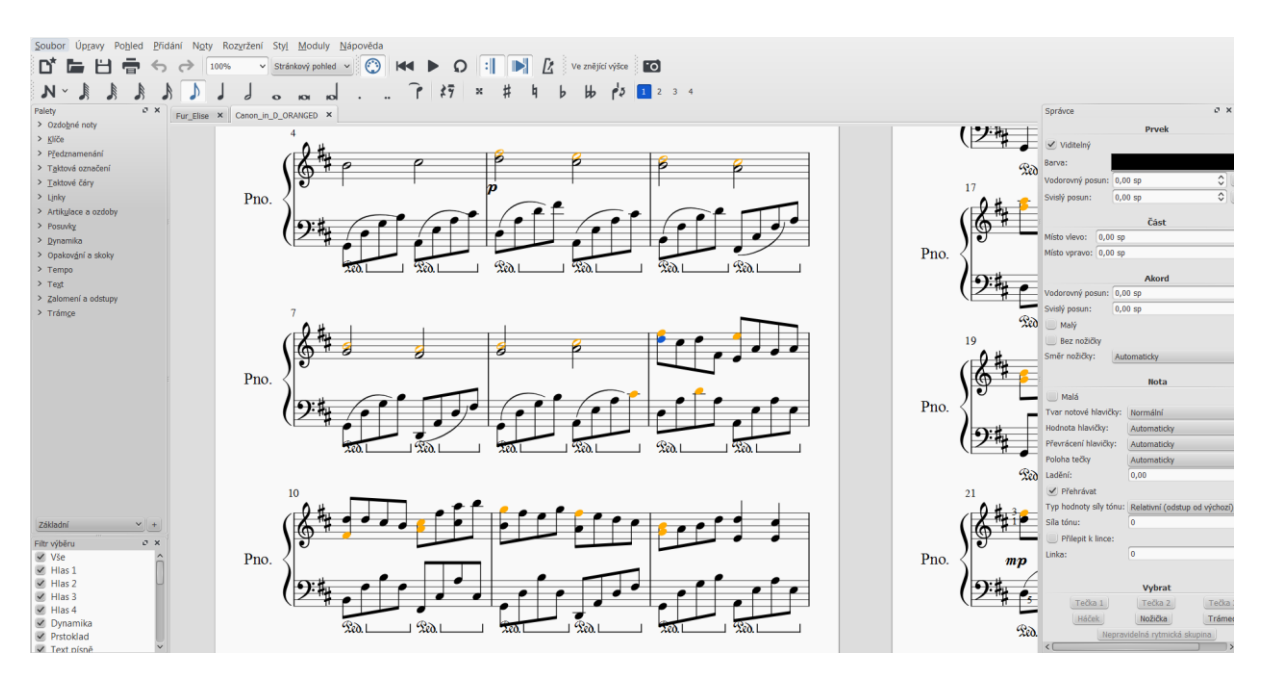

*Obrázek 2.6: Grafické prostředí aplikace MuseScore verze 2.3.2*

Program nabízí velké množství hudebních značek k ovládání dynamiky (hlasitosti jednotlivých tónů) i tempa (rychlosti přehrávání). Dále disponuje velkou komunitou uživatelů a množstvím dostupných skladeb, které lze do programu naimportovat v několika různých formátech (např. MIDI, musicXML nebo MuseScore). Kromě toho aplikace nabízí možnost použití vlastních přídavných modulů (pro verzi 2.x v jazyce QML).

# <span id="page-16-1"></span>2.4 SHRNUTÍ

V rámci analýzy byly detailně prozkoumány možnosti snímání rukou pomocí Leap Motion (vi[z 2.1\)](#page-11-1). Pro vývoj hry byl zvolen headset HTC Vive (vi[z 2.2\)](#page-13-1), především díky možnosti umístění zařízení Leap Motion přímo na headset. Dalším faktorem byla dostupnost headsetu na fakultě i v osobním vlastnictví.

Byly zjištěny možnosti propojení herního enginu Unity (viz [2.3.1\)](#page-15-2) a Leap Motion modulů pro vývojáře. Verze Unity 2018.1.0f2 je v době tvorby bakalářské práce nejnovější verzí, kterou Leap Motion podporuje, a z tohoto důvodu byla k následujícímu vývoji zvolena.

Pro generování hudebních podkladů a práci s hudbou byl vybrán notační program MuseScore verze 2.3.2. Ten disponuje vysokou kvalitou exportovaných tónů a také nabízí možnost vytvoření vlastního přídavného modulu a tím možné urychlení vývoje hry.

# <span id="page-17-0"></span>3 REŠERŠE

V následující kapitole je uveden výčet tří skupin hudebních her. První z nich jsou hry implementované ve virtuální realitě, druhou pak hry, které se nějakým způsobem snaží simulovat reálné hudební nástroje na ostatních platformách. Třetí část pak tvoří hudební hry ovládané pomocí Leap Motion.

# <span id="page-17-1"></span>3.1 HUDEBNÍ HRY VE VIRTUÁLNÍ REALITĚ

Trh s hrami pro virtuální realitu je oproti hrám na jiné platformy stále poměrně malý, i když se rychle rozrůstá. Nejinak je tomu i u her hudebních ve virtuální realitě. Služba Steam [\[15\]](#page-47-15) k 1. lednu 2019 registrovala dohromady 497 her, které se označovaly za hudební, pouze 52 z nich bylo vytvořeno přímo pro virtuální realitu a dalších 14 ji podporovalo. Hry z tohoto seznamu lze rozdělit do tří následujících skupin:

- **1) Zobrazování hudby** Aplikace, jejichž hlavním cílem je využít předností virtuální reality a nabídnout uživateli vizuální a poslechový zážitek. Od uživatele většinou není vyžadováno příliš mnoho interakce.
- **2) Rytmické hry**  Hry, ve kterých má uživatel za úkol nějakým způsobem reagovat na hudbu, kterou slyší. Většinou to bývají pohyby do rytmu a interakce s hudbou ovládanými objekty.
- **3) Tvorba hudby** Cílem je hudbu vytvářet. Hráč se může nacházet v pozici hudebníka, který pomocí interakce se scénou vytváří zvukové projevy. Do této kategorie jsou také zařazeny hudební simulátory ve virtuální realitě.

Informace do přehledů o vydavateli, datu vydání a počtu uživatelů v následujících třech podkapitolách byly čerpány z webu SteamSpy [\[16\]](#page-48-0) k 1. lednu 2019, pokud není uvedeno jinak. Položka hodnocení uživatelů, je-li uvedena, vychází z hodnocení na službě Steam, kde registrovaný uživatel hodnotící hru vybírá ze dvou možností – může hodnotit buď kladně nebo záporně. Ze služby Steam byly čerpány také následující obrázky, pokud u obrázku není uveden jiný zdroj.

## <span id="page-18-0"></span>3.1.1 Zobrazování hudby

#### **RAYBEEM – Live in Your Music** [\[17\]](#page-48-1)

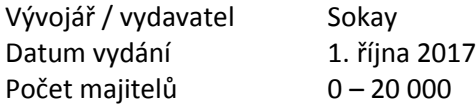

<span id="page-18-1"></span>RAYBEEM (viz [Obrázek 3.1](#page-18-1)) je jednou z aplikací, které vizualizují hudbu ve virtuální realitě. Uživatel si do aplikace může nahrát svou skladbu a k ní je mu generováno prostředí. Her s podobným konceptem pro virtuální realitu bylo možné ve službě Steam nalézt více, za zmínku stojí ještě například aplikace MIRAGE (viz [Obrázek 3.2](#page-18-2)).

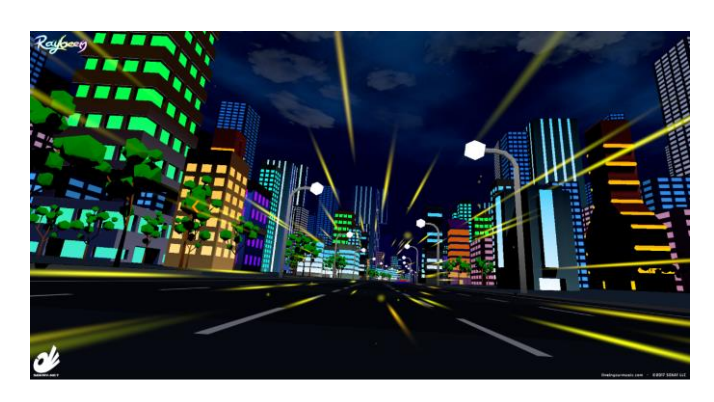

*Obrázek 3.1: Ukázka ze hry RAYBEEM – Live in Your Music*

#### **MIRAGE** [\[18\]](#page-48-2)

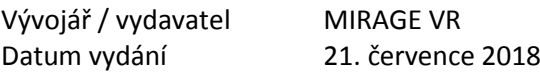

<span id="page-18-2"></span>Koncept aplikace je velmi podobný jako u hry RAYBEEM. Hra je zajímavá tím, že vývojáři uvádí, že není potřeba do ní skladbu importovat, lze ji po spuštění přehrát v jakémkoli hudebním přehrávači.

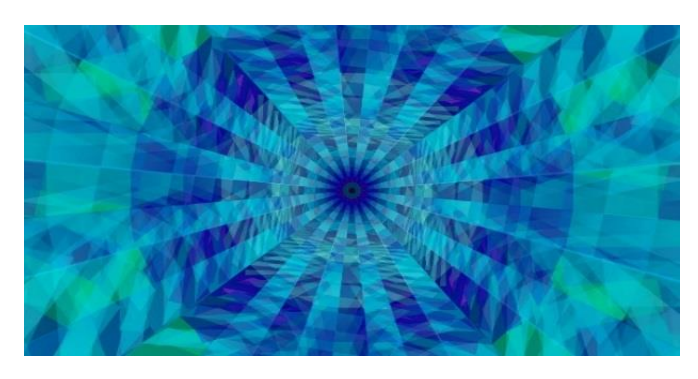

*Obrázek 3.2: Ukázka aplikace Mirage*

## <span id="page-19-0"></span>3.1.2 Rytmické hry

#### **Beat Saber** [\[19\]](#page-48-3)

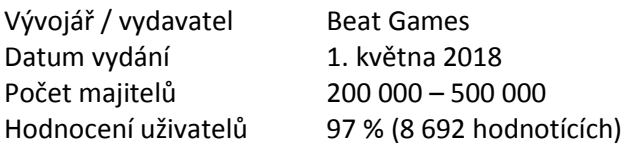

V současné době nejpopulárnější hudební hrou ve virtuální realitě je rytmická hra Beat Saber (viz [Obrázek 3.3](#page-19-1)). Hráčovým úkolem je přeseknout v rytmu krychle, které se k němu přibližují, v určitém směru a pokud možno s co největším švihem. K dispozici má světelný meč, mačetu i další zbraně. Současně se uživatel musí vyhýbat překážkám, takže při hře zapojí celé tělo. Hra se ovládá dvěma ovladači, výběr písně probíhá laserovým ukazovátkem, které je ve virtuální realitě připojeno k jednomu z ovladačů.

Na rozdíl od některých jiných podobných her byly herní levely upraveny manuálně tak, aby seděly do rytmu. Nejednalo se tedy o automatické generování.

<span id="page-19-1"></span>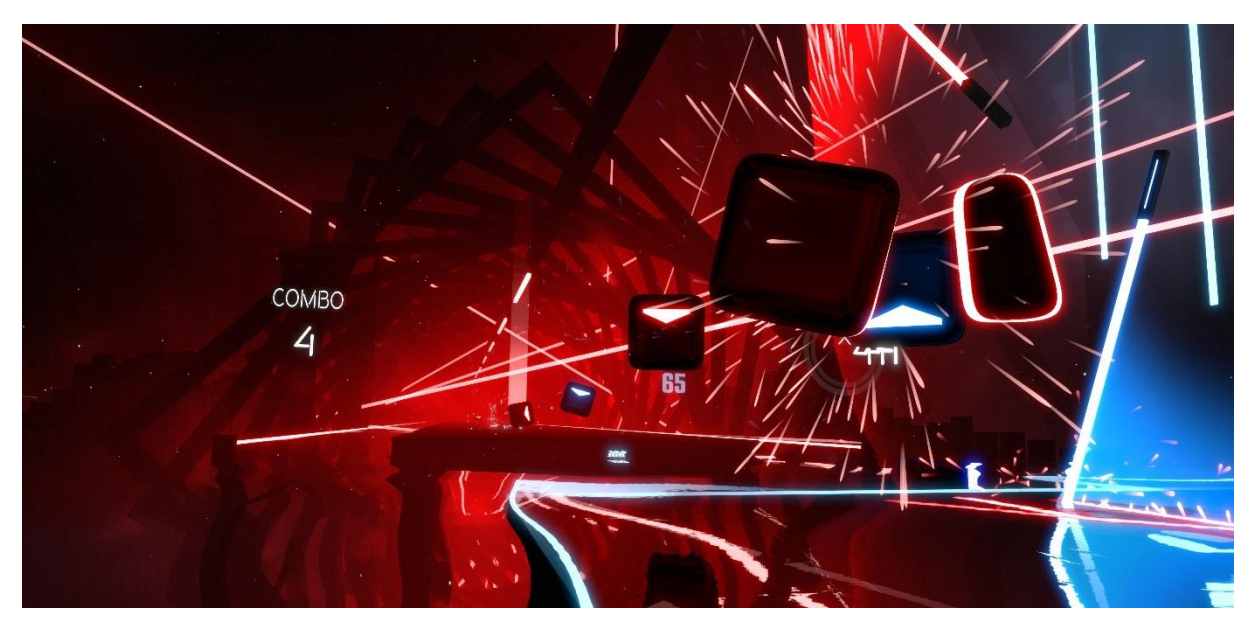

*Obrázek 3.3: Ukázka z aktuálně nejúspěšnější hudební hry ve VR – Beat Saber*

#### **Thumper** [\[20\]](#page-48-4)

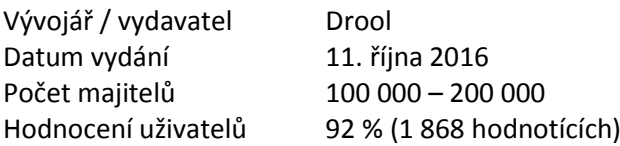

Ve hře Thumper hráč ovládá vesmírného brouka, který se pohybuje obrovskou rychlostí po vesmírné dráze. Jeho úkolem je minimalizovat nárazy, nevybočit z dráhy a na konci každého levelu porazit bosse (hlavního nepřítele – viz [Obrázek](#page-20-1) 3.4). Všechny překážky, které jsou hráči kladeny, vydávají při správném průchodu zvuk, který přesně sedí do rytmu hudby. Hráč nesmí během jednoho levelu narazit do více než jedné překážky, pokud se tak stane, musí začít level znovu.

<span id="page-20-1"></span>Hra probíhá na rozdíl od hry Beat Saber v sedě, je ovládána klávesnicí a hráč se postupně učí používat klávesové zkratky tak, aby se vyhnul překážkám.

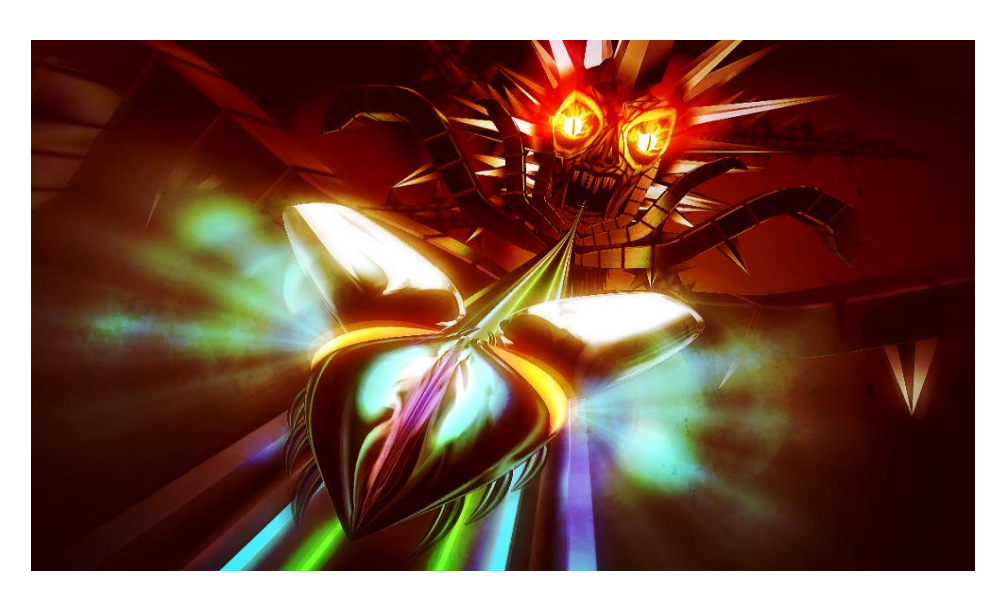

*Obrázek 3.4: Rytmická a postřehová hra Thumper*

## <span id="page-20-0"></span>3.1.3 Tvorba hudby

### **Lyra VR** [\[21\]](#page-48-5)

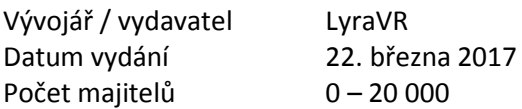

Ve hře Lyra VR může hráč skládat hudbu, vytvářet vlastní hudební sekvence a spojovat jednotlivé hudební bloky ve 3D prostoru. Součástí hry je i několik hudebních nástrojů, jako je buben (viz [Obrázek](#page-21-0)  [3.6\)](#page-21-0) a klaviatura, připomínající zvonkohru (viz [Obrázek 3.5](#page-21-0)). Hra dovoluje vkládání vlastních zvukových souborů a následné nahrávání a export. S nástroji uživatel interaguje pomocí ovladačů.

<span id="page-21-0"></span>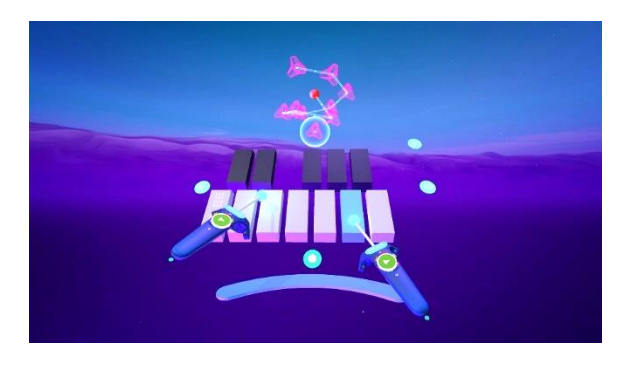

*Obrázek 3.5: Lyra VR – ukázka zvonkohry Obrázek 3.6: Lyra VR – ukázka bubnů*

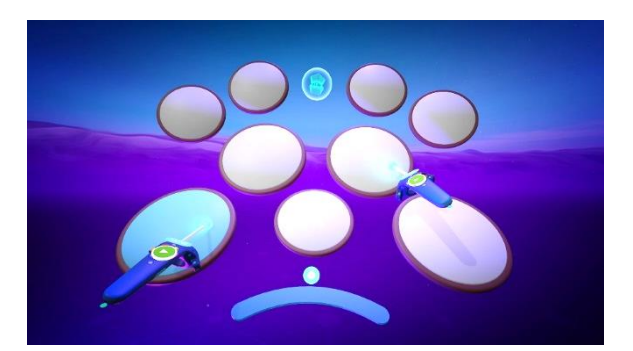

#### **The Wave VR Beta** [\[22\]](#page-48-6)

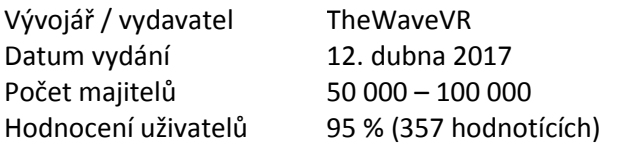

Hra, která je koncertním místem pro umělce i publikum. Datumy a časy koncertů jsou dopředu vypsány a hráč se jich může zúčastnit online společně s mnoha dalšími majiteli virtuální reality. Jako jedna z pouhých devíti VR hudebních her na službě Steam je to online hra pro více hráčů (viz [Obrázek 3.7](#page-21-1)).

Hráč v pozici muzikanta může ovlivňovat hudbu kterou slyší pomocí interakce s krychlemi, jejichž každá osa nějakým způsobem upravuje přehrávanou skladbu (například hlasitost, šum ve skladbě a další). Stačí, když do prostoru krychle umístí ovladač a příslušná vlastnost skladby se změní podle pozice ovladače ve 3D prostoru krychle. Hráč zatím může upravovat pouze skladby v aplikaci přístupné, ne do ní nahrávat vlastní, ovšem hra je označena předběžným přístupem, je průběžně aktualizována, a tedy se předpokládá, že se v budoucnu bude ještě měnit a zlepšovat.

<span id="page-21-1"></span>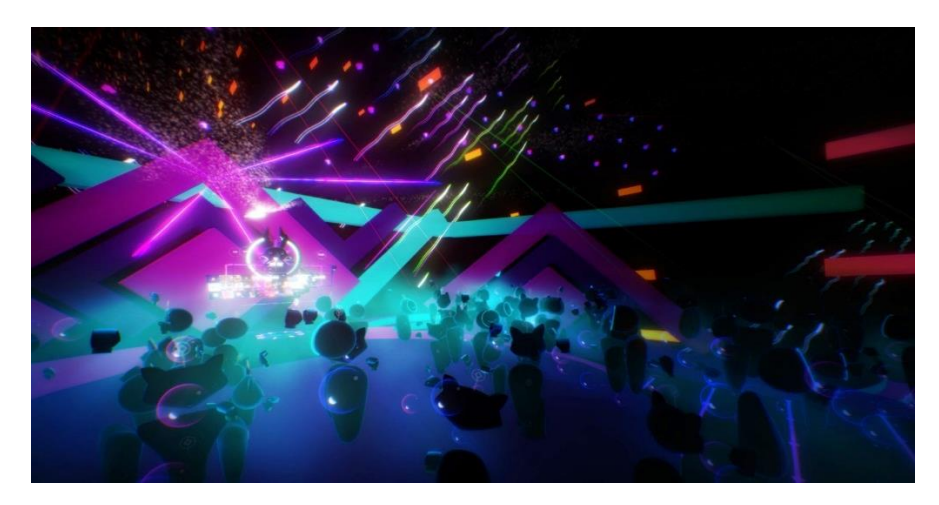

*Obrázek 3.7: Ukázka ze hry The Wave VR Beta*

### **Paradiddle**

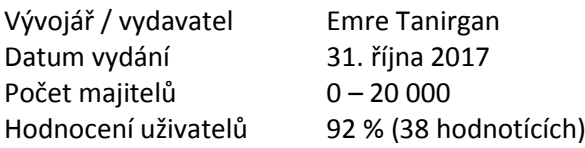

<span id="page-22-0"></span>Hráč si může pomocí ovladačů vytvořit vlastní bicí soupravu (viz [Obrázek 3](#page-22-0).8), na kterou poté může ovladači hrát podobně jako se skutečnými paličkami. Bubny při zvuku zohledňují sílu úderu (zvuk je hlasitější) a některé z nich také část bubnu, do které hráč udeřil (přehraje se jiná zvuková stopa).

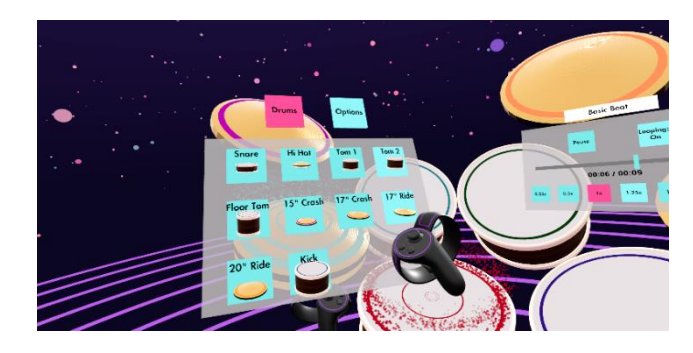

*Obrázek 3.8: Paradiddle – ukázka z tvorby vlastní bicí soupravy [\[23\]](#page-48-7)*

#### **VRemin (Virtual Theremin)**

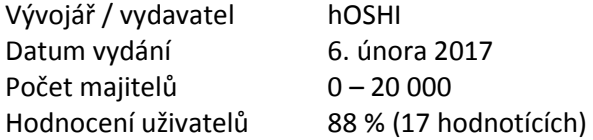

<span id="page-22-1"></span>Simulátor skutečného hudebního nástroje ve VR. Hráč zde používá výšku obou ovladačů a pomocí nich hraje na virtuální theremin (viz [Obrázek 3.9](#page-22-1)). Při změně výšky se změní vydávaný tón, stejně jako při hře na skutečný theremin.

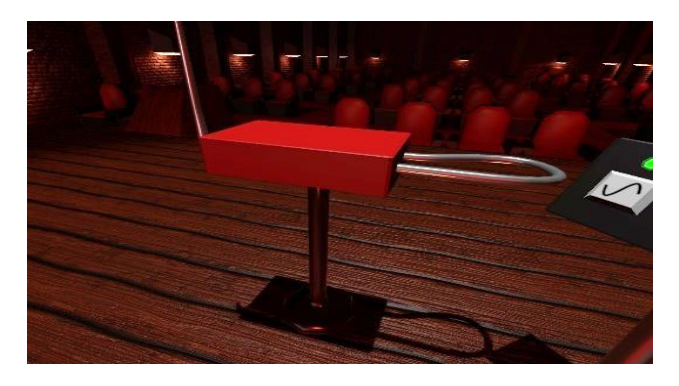

*Obrázek 3.9: Ukázka virtuálního thereminu*

# <span id="page-23-0"></span>3.2 SIMULÁTORY HUDEBNÍCH NÁSTROJŮ

Na internetu je poměrně velké množství aplikací, které se označují za hudební simulátory, virtuální hudební nástroje a podobně. V praxi to pak často znamená, že po kliknutí myši či stisknutí počítačové klávesy je reprodukován tón fixní hlasitosti a fixní délky vybraného hudebního nástroje a žádné další možnosti uživatel nemá (například web Virtual Musical Instruments [\[24\]\)](#page-48-8).

Následuje výčet několika zástupců hudebních aplikací, které alespoň částečně simulují chování hudebního nástroje a které obsahují pro hráče i další možnosti interakce nebo využití. Důraz je pak kladen především na herní mechaniky jednotlivých aplikací a aplikace týkající se piana.

#### **Guitar Hero**

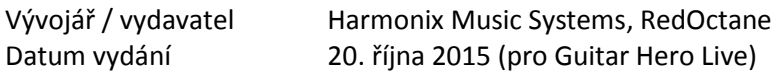

Guitar Hero je celá série hudebních her, poprvé vydaná v Evropě roku 2006 [\[25\],](#page-48-9) běžící na několika platformách. Hráč zde hraje na kytaru pomocí speciálního ovladače. Ovladač má barevná tlačítka, jejichž správné zmáčknutí simuluje použitý akord, a ohýbací část, pomocí které uživatel na kytaru brnká.

Na obrazovce jedou proti hráči na pásu vyobrazená tlačítka (viz O[brázek 3.10](#page-23-1)). Když dorazí na úroveň linie nejblíže hráči, má za úkol je zmáčknout. Když se mu to podaří, navyšuje se mu skóre. Cílem je zahrát vše správně a mít skóre co nejvyšší.

<span id="page-23-1"></span>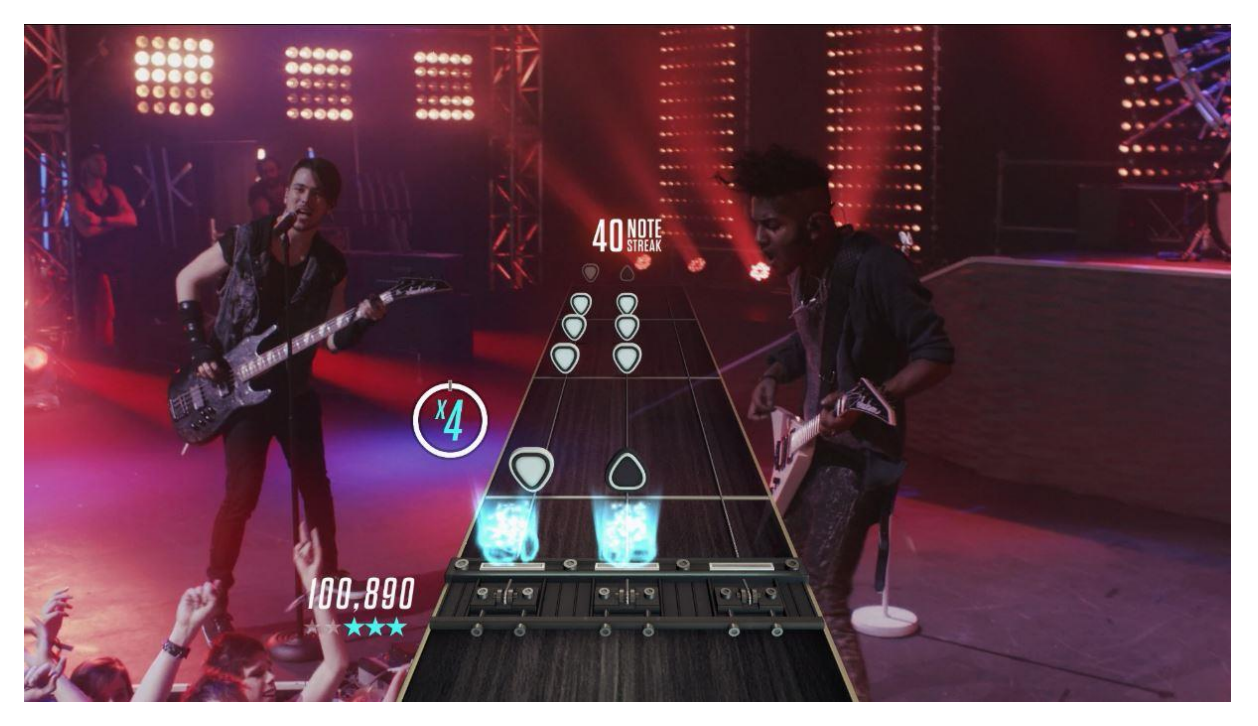

*Obrázek 3.10: Ukázka ze hry Guitar Hero Live [\[26\]](#page-48-10) ze série rytmických her Guitar Hero*

#### **Virtual piano** [\[27\]](#page-48-11)

Vývojář / vydavatel Virtualpiano.net Datum vydání 2006

Online piano, které reaguje na uživatelův stisk klávesy nebo kliknutí myši. Každý tón má přidělenou konkrétní klávesu. Jednotlivé tóny mají předem definovanou délku. Doznívají i po puštění klávesy, podobně, jako by byl stisknut pedál. Při rychlém opětovném zmáčknutí se doznívání zruší a tón začne od začátku. Aplikace umožňuje hraní více tónů najednou (tedy napodobení stisku akordu).

#### **Piano Bar** [\[28\]](#page-48-12)

Vývojář / vydavatel Romain Macré, Julien Cayot Datum vydání Neuvedeno (na webu Superhry [\[29\]](#page-48-13) od roku 2008)

Jedná se o 2D minihru, která funguje na podobném principu jako Guitar Hero. Je ovládaná pomocí klávesnice. Hráč musí ve správném okamžiku stisknoutsprávnou klávesu. Na rozdíl od Guitar Hero tóny běží místo po pásu směrem k uživateli po klasické notové osnově a pohybují se zprava doleva (viz Obr[ázek 3.11](#page-24-0)). V notovém zápise jsou příslušné noty zobrazeny ve správném řádku. Hra má také režim "Free Playing", kde může hráč improvizovat.

<span id="page-24-0"></span>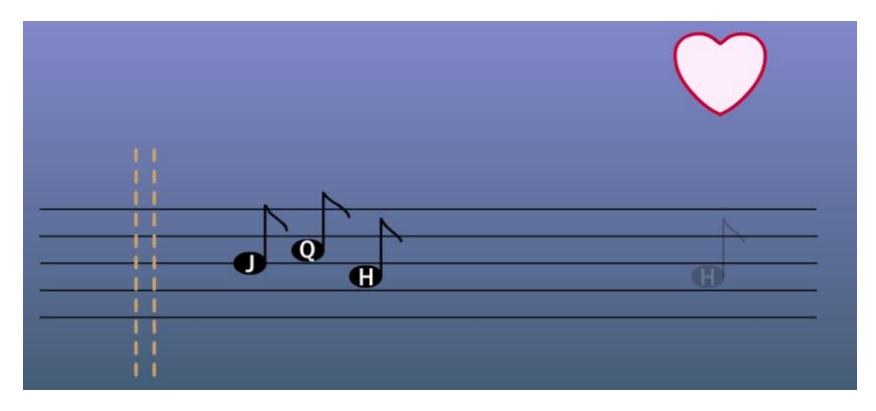

*Obrázek 3.11: Ukázka ze minihry Piano Bar*

**3D Piano** [\[30\]](#page-48-14)

Datum vydání 2017

Vývojář / vydavatel Massive Technologies Inc.

<span id="page-25-0"></span>Mobilní aplikace, obsahující několik 3D modelů klavírů, na které může uživatel hrát (pomocí dotyku příslušných kláves na displeji – viz [Obrázek 3.12](#page-25-0)) a přehrávat si skladby. Dalším možným režimem je ovládání zvukového víru, kde hráč může tažením kontrolovat pozici ve skladbě a hudbu zrychlovat, a přitom kolem prstu pozorovat měnící se tóny.

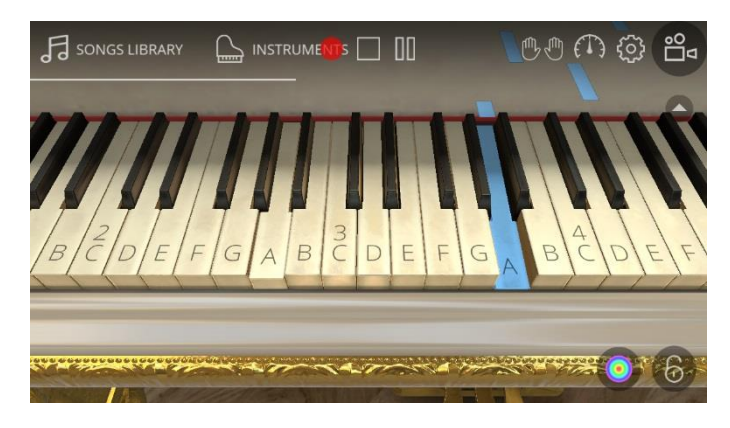

*Obrázek 3.12: Ukázka ze hry 3D Piano*

<span id="page-25-1"></span>Hra je též určena pro výuku hry na klavír, k tomu slouží režim ve 2D (viz Ob[rázek 3.13](#page-25-1)), kde hráč ve sloupcích vidí jednotlivé barevné tóny, které postupně padají dolů, včetně konkrétního jména dané noty. Když barevný obdélník dorazí ke klávese, příslušný tón zazní.

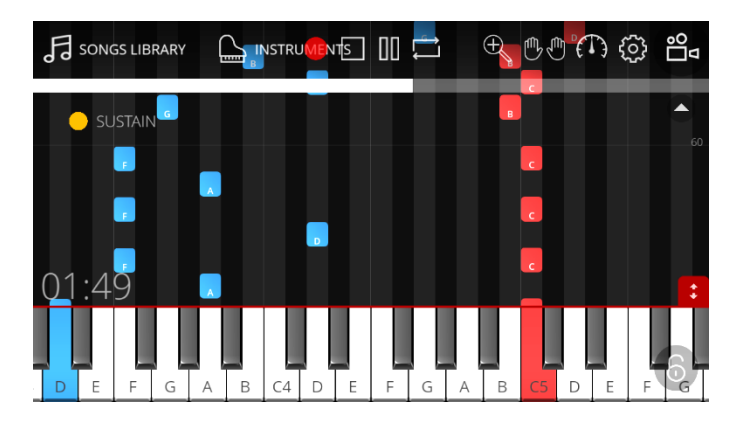

*Obrázek 3.13: Výukový 2D režim aplikace 3D Piano*

# <span id="page-26-0"></span>3.3 LEAP MOTION HRY

#### **Virtual Music Machine 2** [\[31\]](#page-48-15)

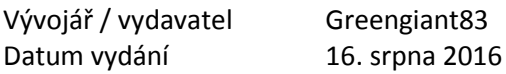

Hráč může v této hře ponořit pravou ruku do jedné z kádí s tekutinou (viz Obr[ázek 3.14](#page-26-1)). Jeho ruka se pak obarví a když ji sevře, zanechává za sebou částice, které hrají prostorovou hudbu. Čím výš hráč částice vytvoří, tím vyšší tóny pak produkují. Takto uživatel může kombinovat různé hudební sekvence.

<span id="page-26-1"></span>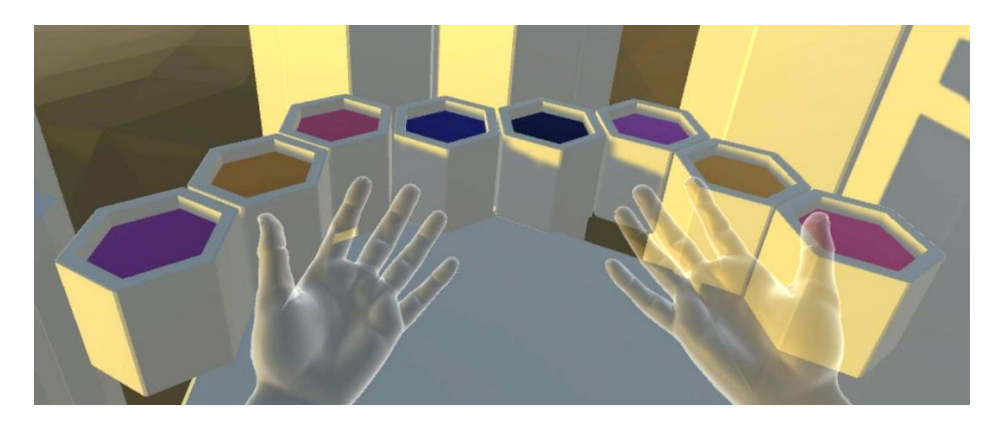

*Obrázek 3.14: Ukázka ze hry Virtual Music Machine*

#### **Mirrors** [\[31\]](#page-48-15)

Datum vydání 7. července 2017

Vývojář / vydavatel Barrett Fox a Martin Schubert

V aplikaci Mirrors hráč stojí mezi čtyřmi zrcadly, ve kterých může pozorovat svůj odraz. Když do zrcadla vnoří ruku, spustí se hudba a hráčova ruka se změní na proud částic, jejichž pozici hráč svým pohybem ovládá. Zajímavé na hře je to, že hráčovy ruce se v zrcadle odráží, a stejně tak horní polovina jeho těla (viz [Obrázek 3.15](#page-26-2)). Ta je simulována pouze pomocí snímání rukou a headsetu.

<span id="page-26-2"></span>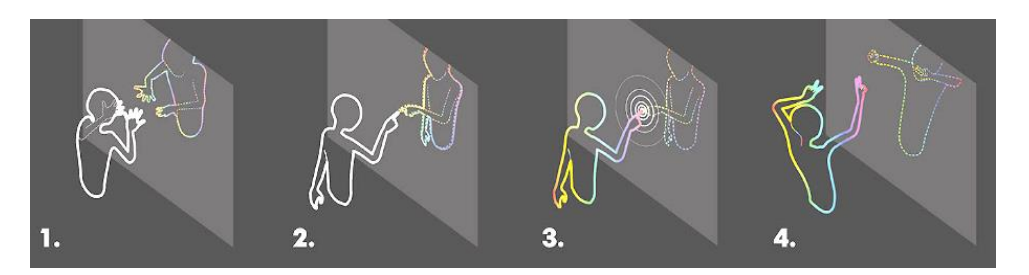

*Obrázek 3.15: Ukázka ze hry Mirrors*

# <span id="page-27-0"></span>3.4 ZÁVĚR REŠERŠE

V rešerši bylo popsáno celkem čtrnáct hudebních her využívajících nejrůznější formy interakce. Poznatky z této rešerše a analýzy (viz [2](#page-11-0)) se staly vstupním bodem pro následující návrh vlastní hry (viz [4\)](#page-28-0).

Díky hraní her s hudební tématikou jsem získala následující užitečné poznatky:

- 1) Ve hře s motivem hudebního nástroje je dobré hráči nabídnout kromě samotných herních úrovní i režim volné hry, kde si může improvizovat podle chuti.
- 2) Ručně vytvořené hudební hry (ve smyslu hledání styčných míst mezi časy v hudbě a interakcí uživatele) často působí na uživatele lépe než hry s automaticky generovanými akcemi na základě hudebního podkladu.
- 3) Hráč si zaslouží mít kontrolu nad délkou a hlasitostí vydávaného tónu.
- 4) Vizuální stránka hudebních her je velmi důležitá, už proto, že často se celá hra odehrává v jediné scéně.

Součástí rešerše byl také průzkum hudebních her využívající Leap Motion snímání rukou. Na základě zkušeností s těmito aplikacemi jsem dospěla k následujícím závěrům:

- 1) Ve snímání se vyskytují chyby. Bude nutné vymyslet herní koncept tak, aby se co nejvíce minimalizovaly. Pokud se to nepodaří zcela, uživatel by alespoň neměl být za chyby způsobené technikou nijak penalizován v průběhu hry.
- 2) Při ovládání pomocí ruky se těžce manipuluje se složitými uživatelskými panely (malými tlačítky blízko u sebe). Ovládací prvky musí mít správnou velikost a být dostatečně daleko jeden od druhého. I tento fakt vedl k nápadu, že velikost klaviatury musí být uživatelem nastavitelná.
- 3) Zorný úhel uživatele je omezený nejenom headsetem, ale i Leap Motion zařízením. (V jiných VR aplikacích nevadí, pokud se uživatel nečekaně podívá mimo původní směr. U aplikace využívající snímání ruky to může být problém, protože uživatel neotočí hlavu společně s rukou.)

Cílem následujících kapitol je návrh a realizace hry ve virtuální realitě, ve které bude moci uživatel hrát na piano pomocí svých rukou. Po dokončení bude aplikace uživatelsky otestována a následně vyhodnocena.

# <span id="page-28-0"></span>4 NÁVRH HRY

# <span id="page-28-1"></span>4.1 ZÁKLADNÍ KONCEPT

VR PIANIST je hudební hra ve virtuální realitě. Uživatel může během celé hry sedět nebo stát. Pomocí zařízení Leap Motion hraje na virtuální dvouoktávové piano, které bude moci umístit na reálný stůl pro dosažení hmatové odezvy. Při stisknutí klávesy se ozve příslušný tón, jehož hlasitost odpovídá způsobu úhozu.

Hráč si bude moci vybrat z šesti různých skladeb (dále levelů – viz [4.3\)](#page-30-0), přičemž si musí zvolit jednu ze dvou obtížností: Začátečník nebo Pokročilý. Průchod jednotlivými levely je ponechán čistě na hráči, očíslování skladeb 1–6 je pouze doporučený průchod, přičemž level 1 je považován za nejjednodušší. Ostatní levely už jsou svou náročností srovnatelné.

Hra by měla být hratelná i pro uživatele, který s hrou na klavír nemá žádné zkušenosti.

#### **Průběh levelu**

Po výběru levelu se hráč ocitne v místnosti s klaviaturou, kde jsou barvy všech předmětů pouze ve stupních šedi. Následně se spustí hudba v pozadí a na klaviatuře se začnou objevovat vizuální instrukce (viz [4.2.1\)](#page-29-1), které budou uživatele navádět ke stisknutí příslušných kláves ve správný čas. Hráčovým úkolem bude správně doplnit chybějící tóny v doprovodné skladbě dle instrukcí, za což bude získávat body podle toho, jak správně instrukce splnil (viz [4.4\)](#page-31-1).

Každý level je dle odhadovaného maximálního skóre rovnoměrně rozdělen do devíti etap. Pokaždé, když se hráči podaří překonat se svým současným skóre hranici pro vstup do další etapy, obarví se některé předměty v místnosti. Čím přesněji bude hráč tóny hrát, tím vyšší skóre získá a tím barevnější bude místnost po dohrání levelu. Těchto barevných vln je v každém levelu devět a uvnitř každého z nich se předměty vybarvují do jiných barev. I když se hráči podaří projít všemi vlnami a místnost už se nebude více obarvovat, stále se může snažit o vyšší skóre. Hra by z tohoto důvodu měla být dobře znovu hratelná.

Cílem hry je získat co nejvyšší skóre a zbarvit co nejvíce předmětů v místnosti.

### **Grafika hry**

Vzhledem k tomu, že jeden ze způsobů, jak se hra snaží odměňovat hráče za dobrý výkon, je čistě vizuální a také instrukce má vizuální podobu, je na grafickou stránku této aplikace kladen poměrně velký důraz. Vizuální instrukce musí být dostatečně přehledné na to, aby se podle nich hráč mohl orientovat.

Protože je součástí scénáře hry obarvování místnosti, což je samo o sobě nerealistický až magický jev, celá grafika hry je tomu uzpůsobena. Scéna by měla obsahovat objekty z reálného světa ve zjednodušené podobě (většinou jednobarevné, bez složitých textur). Stejně tak zobrazení rukou se nesnaží o realistické pojetí.

# <span id="page-29-2"></span><span id="page-29-0"></span>4.2 NÁVRH HERNÍCH MECHANIK

Pro správný vývoj hry bylo nutné navrhnout herní mechaniky s ohledem na ovládání pomocí Leap Motion a absenci jiných herních ovladačů. Kromě interakce uživatele s pianem jsem navrhla způsoby výběru akce a podobu vizuálních instrukcí. V následujícím výčtu jsou herní prvky nejprve specifikovány obecně, z konkrétního implementačního hlediska je rozeberu až v kapitole Implementace (viz [5.2\)](#page-34-0).

#### **Ukazovátko**

Ve virtuální realitě je výběr objektu často vykonáván pomocí tzv. *pointing pattern* [\[32\].](#page-48-16) Uživatel zamíří na vzdálený objekt paprskem, většinou vycházejícím z ruky nebo z ovladače, který prodlužuje jeho dosah. Paprskem objekt vybere a jiným způsobem zpravidla výběr potvrdí. Metoda je především vhodná k vybírání z nabídky (například panelu, obrazovky), která se nenachází v hráčově přímém dosahu. Pro aktivaci ukazovátka ve hře bude nutné vykonat konkrétní gesto (viz implementace - [5.2.1\)](#page-34-1).

#### **Dotykový panel na klaviatuře**

Kromě výběru pomocí ukazování bude hráč moci využít přímé manipulace s objektem, který má v dosahu. Jelikož herní koncept počítá s tím, že hráč bude mít klaviaturu po celou dobu přímo před sebou, je možné přímo na piano umístit výsuvný panel s menu, na který hráč dosáhne kdykoli bude potřebovat a který ovládne pomocí dotyku.

## <span id="page-29-1"></span>4.2.1 Vizuální instrukce

#### **1) Kruh měnící velikost**

Přímo nad klávesou se objeví kruh společně s větší soustřednou kružnicí (viz [Obrázek 4.1](#page-29-2)). Kružnice se postupně zmenšuje (viz Obráz[ek 4.2\)](#page-29-2). Pro hráče to znamená, že se má připravit k úhozu. V momentě, kdy je kružnice již zcela uvnitř kruhu, kruh zmodrá. To je signálem pro hráče, aby stiskl klávesu, nad kterou se kruh nachází. Hráč by se neměl snažit klávesu stisknout současně se zmodráním, ale měl by kruh chápat jako druh semaforu a snažit se klávesu stisknout hned poté.

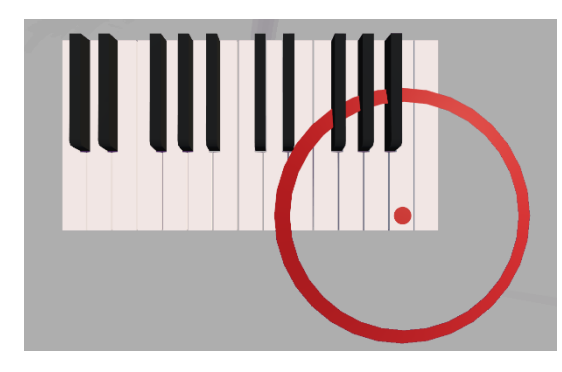

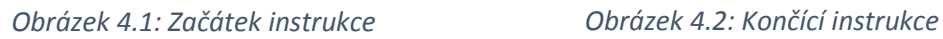

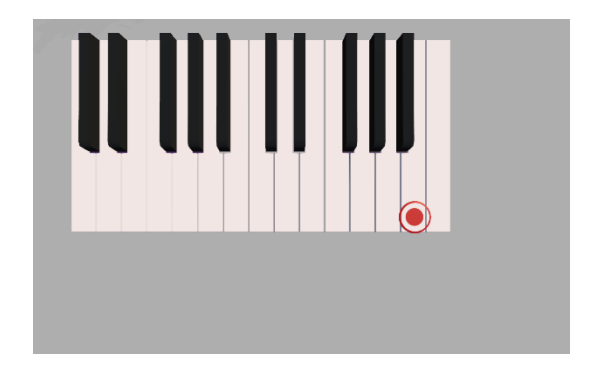

#### <span id="page-30-1"></span>**2) Objekt směřující ke klaviatuře**

Za klaviaturou je umístěna linie směřující ke konkrétní klávese. Na této linii se zjeví objekt (v tomto případě krychle – viz [Obrázek 4.3\)](#page-30-1), a pokračuje ve směru linie, dokud se nesetká s klávesou, pak změní barvu. Objevení a pohyb objektu signalizují hráči, aby se připravil ke zmáčknutí klávesy, ke které linie vede. V okamžiku dotyku krychle a příslušné klávesy krychle mění barvu, což by mělo být signálem pro hráče, aby klávesu stiskl.

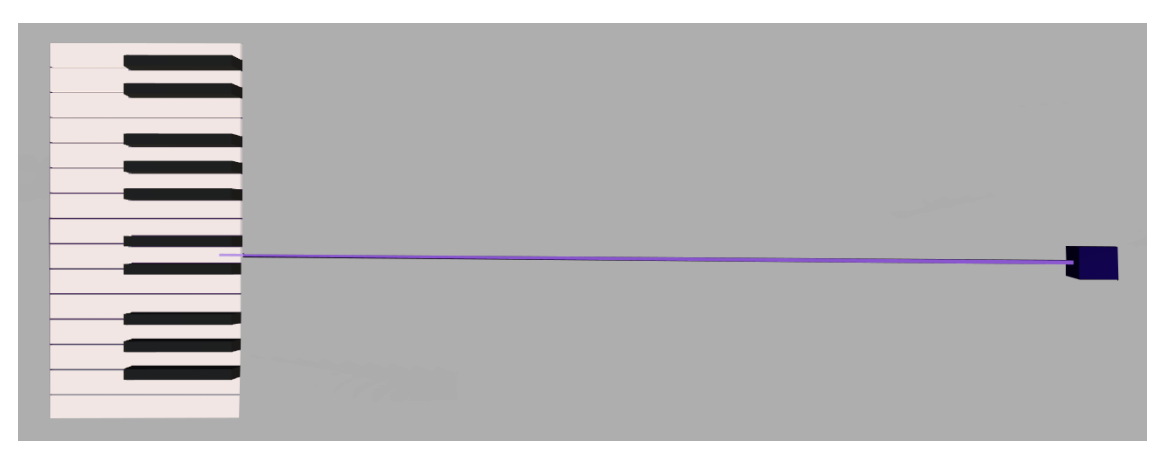

*Obrázek 4.3: Instrukce pohybujícího se objektu po linii*

# <span id="page-30-0"></span>4.3 PŘEHLED ÚROVNÍ HRY

Hra obsahuje celkem šest levelů, v každém hraje jiná skladba (viz [Tabulka 4.1\)](#page-30-2). Skladby byly vybírány s ohledem na žánrovou různorodost a různé tempo, aby si hráč mohl vyzkoušet hraní za doprovodu rychlé i pomalé hudby.

<span id="page-30-2"></span>

| Level        | Název skladby                | Autor                                       |  |  |
|--------------|------------------------------|---------------------------------------------|--|--|
| $\mathbf{1}$ | Malá Romance                 | <b>Cornelius Gurlitt</b><br>$(1820 - 1901)$ |  |  |
| 2            | Kánon v D-dur                | Johann Pachelbel<br>$(1653 - 1706)$         |  |  |
| 3            | The Entertainer              | Scott Joplin<br>$(1868 - 1917)$             |  |  |
| 4            | Some Day My Prince Will Come | <b>Frank Churchill</b><br>$(1901 - 1942)$   |  |  |
| 5            | Pro Elišku                   | Ludwig van Beethoven<br>$(1770 - 1827)$     |  |  |
| 6            | Military March               | <b>Franz Schubert</b><br>$(1797 - 1828)$    |  |  |

*Tabulka 4.1: Přehled skladeb v jednotlivých levelech*

## <span id="page-31-0"></span>4.3.1 Volba obtížnosti

Uživatel si může vybrat mezi dvěma obtížnostmi: Začátečník a Pokročilý. Hlavním rozdílem mezi nimi je počet not: Pokročilý hráč by měl zvládnout zahrát více not než začátečník. Důležité je, že pokročilému hráči další noty k zahrání přibývají, ale současně musí zahrát všechny, co hrál začátečník. Ideální průchod hrou pak bude probíhat tak, že po zvládnutí jednodušší úrovně se hráč přesune na obtížnější, s tím, že část už umí z jednoduché obtížnosti a část se bude muset naučit.

Dalším rozdílem je doprovodná skladba. Začátečník při hře slyší plnohodnotnou verzi skladby se všemi tóny. Pokročilému ve zvukovém doprovodu tóny, které má dle instrukcí zahrát, chybí. Důvodem ponechání tónů v hudebním podkladu pro začátečníky je, aby slyšeli, jak má skladba správně znít, pokud ji neznají. Naopak hráči v pokročilé úrovni uslyší, že noty, které mají do skladby patřit v nahrávce chybí a budou mít větší motivaci k jejich doplnění.

# <span id="page-31-1"></span>4.4 SKÓRE

<span id="page-31-2"></span>Uživatel za následování instrukcí obdrží body. Pro výši bodového ohodnocení je důležité se zmáčknutím klávesy správně trefit do intervalu, kdy má být příslušný tón zahrán. Za to je jistý zisk jednoho bodu. Až další tři body může uživatel získat, pokud bude klávesu držet po správnou dobu. Tato doba je vizuálně signalizována fialovým zbarvením a následným odbarvováním klávesy (viz [Obráz](#page-31-2)ek 4.4).

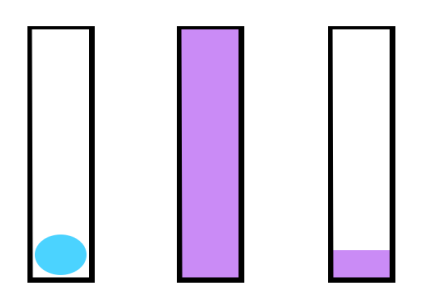

*Obrázek 4.4: Odbarvování klávesy na základě zbývající doby znění tónu*

Hráčovým úkolem je klávesu stisknout a držet do té doby, dokud se klávesa plně neodbarví do své původní barvy. Výška skóre za zahrání konkrétní klávesy je vypočtena jako:

- 1 bod za zmáčknutí klávesy ve správném intervalu
- až 3 body podle poměru doby, kdy uživatel klávesu držel vůči ideální době držení

Výsledné skóre je zaokrouhleno na celá čísla. Uživatel tak může získat stejný počet bodů za krátký i dlouhý tón. Bodové zisky v levelech pokročilé obtížností jsou vyšší, protože obsahují více not k zahrání. Za špatně zmáčknutou nebo nezahranou klávesu se hráči žádné body neodčítají.

# <span id="page-32-0"></span>5 IMPLEMENTACE

Při implementaci byl používán headset HTC Vive a Leap Motion se softwarem Leap Motion Orion 4.0.0. Tvorba probíhala v herním enginu Unity 2018.1.0f2. Z Leap Motion podpory pro Unity byly použity balíčky Unity Core Assets 4.4.0 a Interaction Engine 1.2.0 (viz kapitola [2.1.1\)](#page-12-0).

V této kapitole se budu zabývat použitými metodami implementace a dělím ji do pěti hlavních částí. První z nich obsahuje rozbor jednotlivých scén, následuje implementace jednotlivých herních mechanik podle předchozího návrhu. Třetí část tvoří implementace piana, které je pro tuto aplikaci stěžejní. Ve čtvrté části je popsáno použití hudby ve hře a synchronizace hudby s vizuálními instrukcemi. Pátou kapitolu tvoří přehled grafických prvků, které byly ve hře použity.

# <span id="page-32-1"></span>5.1 ROZBOR SCÉN

Součástí projektu jsou čtyři scény: Menu, Scéna pro nízkou obtížnost, Scéna pro vyšší obtížnost a Improvizační scéna.

<span id="page-32-4"></span>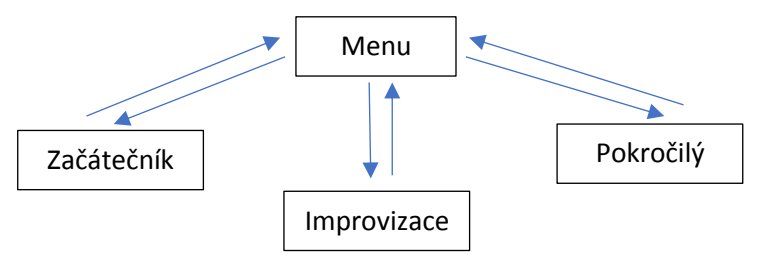

*Obrázek 5.1: Přehled scén hry*

## <span id="page-32-2"></span>5.1.1 Menu

Scéna Menu je vždy načtena po spuštění hry. Při prvním spuštění musí uživatel nastavit přibližnou pozici klaviatury (viz [5.3.1\)](#page-35-1). Ve scéně jsou poté zobrazeny obrazovky s jednotlivými levely, které hráč může vybrat pomocí ukazovátka (viz [Obrázek 5.2](#page-32-3)). Při opětovném spuštění je načtena automaticky uložená pozice a rotace klaviatury, hráč ji znovu nastavovat nemusí.

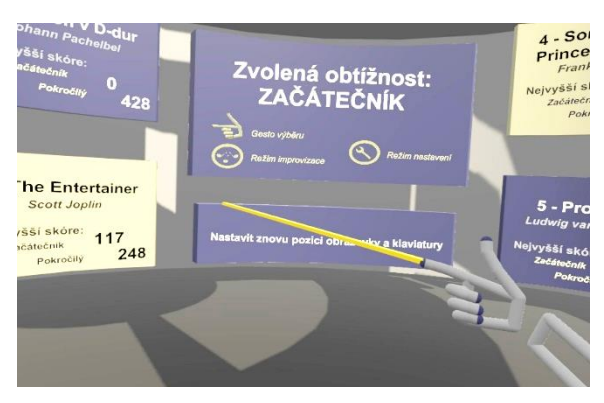

*Obrázek 5.2: Výběr obrazovky ve scéně Menu Obrázek 5.3: Gesto aktivace ukazovátka*

<span id="page-32-3"></span>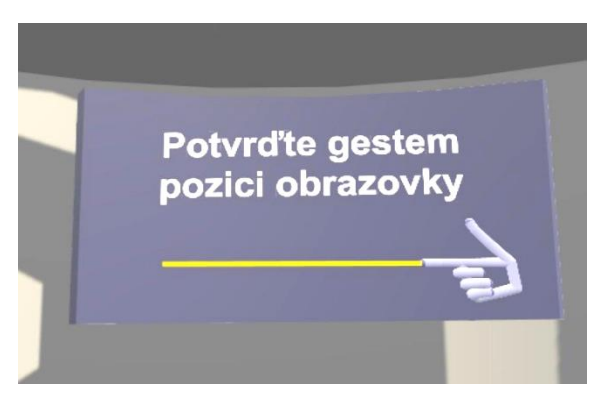

#### **Herní nastavení**

Pomocí dotykového panelu (viz [5.2.2\)](#page-34-2) může uživatel vybrat obtížnost, resetovat skóre v současně vybrané obtížnosti nebo upravit pozici, rotaci a velikost klaviatury. K těmto nastavením nemá v jiných scénách přístup.

#### **Přechod mezi scénami**

Menu slouží jako prostředník pro přechod mezi zbývajícími scénami (viz O[brázek 5.1](#page-32-4)). Do improvizační scény může hráč vstoupit pomocí dotyku symbolu na klaviatuře, do scény levelů pak výběrem příslušné obrazovky pomocí ukazovátka.

Objekt ve scéně, zahrnující klaviaturu a snímané modely rukou, je označen jako *DontDestroyOnLoad*. To znamená, že během změny scény je objekt zachován a nemusí se vytvářet znovu. Pozice všech ostatních objektů ve scénách je podřízena uživatelskému nastavení pozice a rotace klaviatury.

### <span id="page-33-0"></span>5.1.2 Scény levelů

Scény pro nízkou a vysokou obtížnost se liší pouze v načítaných hudebních souborech. U nich je povolena možnost *Load In Background*. To znamená, že při načítání scény aplikace nečeká na kompletní načtení všech audio souborů, ale může pokračovat v jejich načítání i po startu scény.

#### **Návrat do menu**

Přechod ze scén levelů zpět do menu je realizován ukázáním na dveře. Ukazovátko je v těchto scénách omezeno podmínkou, že uživatel musí mít dveře ve svém zorném úhlu. Ty jsou umístěny tak, aby se na ně během probíhající hry nedíval a tím se zabránilo nechtěnému aktivování ukazovátka během hry.

#### **Přechod mezi levely**

Scéna pro nízkou i pro vysokou obtížnost umožňuje přechod mezi jednotlivými levely přímo v dané scéně, bez návratu do menu. Slouží k tomu dotykový panel (viz [Obrázek 5.5](#page-34-4)). Po aktivování panelu se probíhající skladba zastaví a hráč si může vybrat jiný level, spustit současný od začátku, nebo se do probíhající skladby vrátit a pokračovat ve hře.

#### **Start nového levelu**

Při vstupu do scény nebo při potvrzení výběru jiného levelu zmizí všechny předešlé kruhové instrukce, předchozí nejvyšší skóre je uloženo, současné skóre se nastaví na nulu. Načte se příslušný textový soubor s přehledem instrukcí a not (vi[z 5.4.1\)](#page-38-2) a spustí se skladba ze zvukového souboru pro daný level.

### <span id="page-33-1"></span>5.1.3 Improvizační scéna

Jedná se o zjednodušenou verzi scény pro hraní levelů. Scéna nemusí načítat žádné další hudební soubory, jedinými interaktivními prvky ve scéně jsou klaviatura, na kterou může uživatel hrát cokoli dle svého uvážení, a dveře, pomocí kterých se může dostat zpět do scény Menu.

Cílem této scény je poskytnout uživateli prostor ke zdokonalení se ve hře na klaviaturu, aniž by ho obtěžovala nechtěná interakce s ovládacími prvky.

# <span id="page-34-4"></span><span id="page-34-0"></span>5.2 IMPLEMENTACE HERNÍCH MECHANIK

# <span id="page-34-1"></span>5.2.1 Ukazovátko

Ukazovátko se objeví, pokud je pravá ruka v gestu (viz [Obrázek 5.3](#page-32-3)). V podmínce se tedy kontroluje, zda je vztyčen právě jen palec a ukazováček. K tomu slouží funkce z Leap Motion knihovny *IsExtended()*, která vrátí hodnotu *true*, pokud je prst natažený a hodnotu *false*, pokud nikoli. Uvnitř levelů je aktivace omezena ještě viditelností určitého objektu (vi[z 5.1.2](#page-33-0) - Návrat do menu).

Ukazovátko se po aktivaci prodlužuje směrem, kterým uživatel ukazuje (tento směr není určen pouze ukazováčkem, ale směřováním celé ruky, z důvodu nižší pravděpodobnosti náhodného vychýlení. V momentě kolize ukazovátka s předmětem výběru dochází k akci okamžitě, na potvrzení se nečeká. Po kolizi, při ukončení gesta nebo po přesunu ruky mimo dosah senzorů ukazovátko mizí.

## <span id="page-34-2"></span>5.2.2 Dotykový panel

Hráč aktivuje panel dotykem symbolu na klaviatuře. Po dotyku se panel vysune a nabídne uživateli další možnosti. Opětovným dotykem symbolu se panel deaktivuje.

Ve hře se nachází dva typy dotykového panelu. První typ (viz [Obrázek](#page-34-4) 5.4) slouží ve scéně Menu k pokročilým nastavením hry a klaviatury. Druhý typ (viz [Obrázek 5.5](#page-34-4)) pak umožňuje přecházet mezi jednotlivými levely přímo ve scénách pro nízkou a vysokou obtížnost.

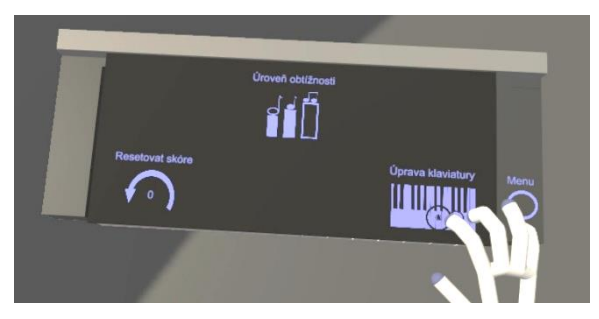

*Obrázek 5.4: Dotykový panel ve scéně Menu Obrázek 5.5: Dotykový panel ve scéně levelu*

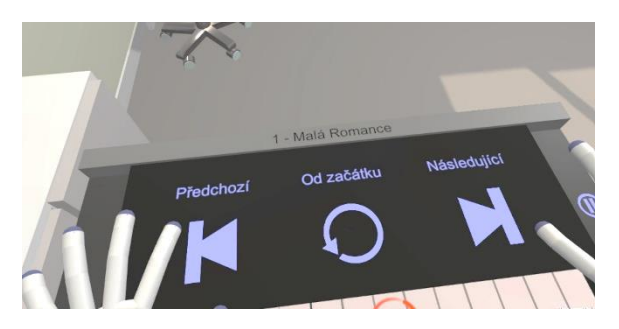

# <span id="page-34-3"></span>5.2.3 Instrukce

### **Volba instrukce**

Ve fázi návrhu jsem předpokládala, že ve hře budou využity oba druhy navržených vizuálních instrukcí (viz [4.2.1\)](#page-29-1), přičemž kruhová instrukce byla uvažována pro bílé klávesy a instrukce po linii pro černé. Po implementaci prototypu jsem se však rozhodla dále instrukci po linii nevyvíjet, protože vzhledem k omezenému zornému úhlu se uživateli špatně zaměřovalo na oba typy instrukcí najednou. Kruhová instrukce mi připadala z uživatelského hlediska zajímavější, protože její průběh se více liší od jiných podobných hudebních her.

#### **Aktivace instrukce**

Nad každou klávesou se nachází neaktivní kruhová instrukce. Tato instrukce si je vědoma klávesy, na kterou uživatele upozorňuje. Instrukce může být aktivována pouze jiným skriptem, přičemž mohou nastat dva stavy:

- 1) *Instrukce byla neaktivní,* v tom případě je aktivována (viz [Obrázek 5.6](#page-35-2)) a cyklus pokračuje zobrazením instrukce.
- 2) *Instrukce byla aktivní*, poté se podívá do seznamu svých uložených duplikátů, jestli není některý z nich neaktivní. Pokud takový najde, aktivuje ho (viz O[brázek 5.7](#page-35-2)). Jinak vytvoří svůj duplikát a uloží si ho do seznamu svých duplikátů pro příští použití.

<span id="page-35-2"></span>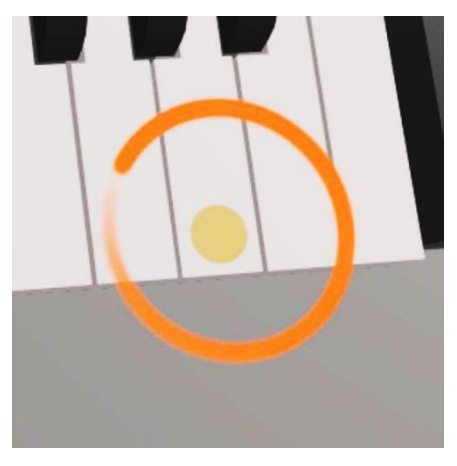

*Obrázek 5.6: Jediná aktivní instrukce*

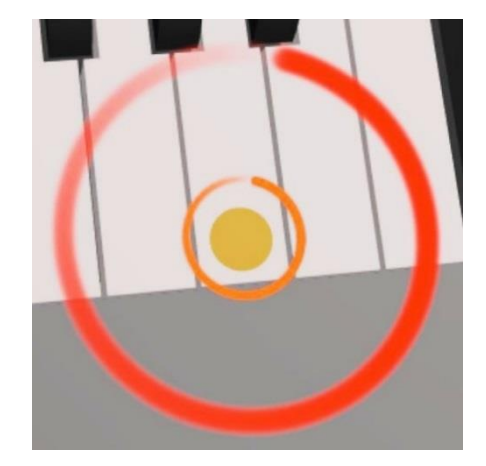

*Obrázek 5.7: Instrukce se svým duplikátem*

# <span id="page-35-0"></span>5.3 IMPLEMENTACE PIANA

## <span id="page-35-1"></span>5.3.1 Umístění klaviatury

#### **První umístění**

Hráč nejprve musí pomocí ukazovátka na informační obrazovce potvrdit, že je připraven umístit klaviaturu. Její následná pozice je průměrem z pozic obou zobrazených rukou uživatele. Pro výpočet pozice klaviatury se nepoužívá pozice dlaně, ale průměr z pozic špičky palce a malíčku každé ruky. (Je to proto, že pokud hráč položí ruku na stůl způsobem napodobujícím klavírní držení - viz [Obrázek](#page-36-1)  [5.8](#page-36-1) - dlaň na stole v tu chvíli neleží a klaviatura by byla špatně umístěna.)

Před hráčem se objeví časomíra a má sedm sekund na to, aby pozici klaviatury pomocí svých rukou stabilizoval. Při výraznějších pohybech či přestávce v detekování jedné z končetin se odpočet spustí od začátku. Po doběhnutí časomíry je klaviatura připravena ke hře.

<span id="page-36-1"></span>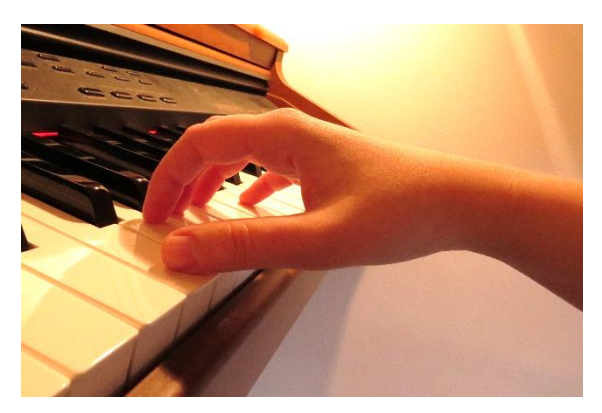

*Obrázek 5.8: Klavírní postavení ruky*

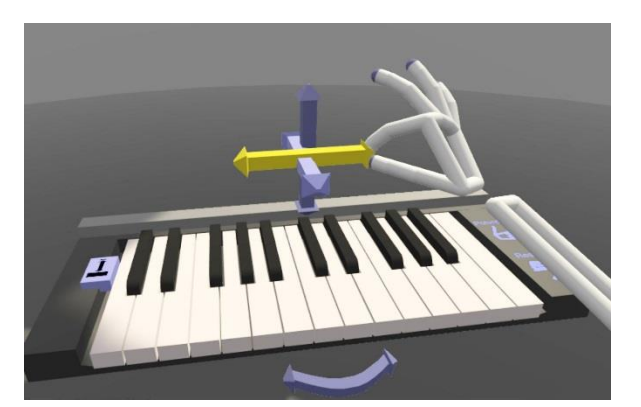

*Obrázek 5.9: Ovládání klaviatury pomocí manipulátorů*

#### **Úprava klaviatury**

Uživatel má dále možnost doladit výslednou pozici pomocí manipulátorů (viz [Obrázek 5.9](#page-36-1)), které aktivuje v dotykovém panelu. Použité třídy pro transformační nástroje rotace a translace nabízí přídavný modul *Leap Motion Interaction*, pouze modely transformačních nástrojů byly změněny. Kromě úpravy otočení a pozice hráč může změnit i velikost objektu, k čemuž jsem implementovala posuvník umístěný přímo na klaviatuře. Všechny tyto akce jsou spouštěny událostí *OnGrasp* – pro ovládání manipulátoru tedy nestačí dotyk, ale je nutné ho uchopit (Grasp) a pohnout s ním.

#### <span id="page-36-0"></span>5.3.2 Klávesy

#### **Tón**

Tóny kláves jsou zvukové stopy ve formátu .mp3 trvající deset sekund. Tón v nich postupně doznívá, stejně jako v reálném světě znějící stisknutá klávesa. Všechny tyto soubory, stejně jako doprovodná hudba ve všech levelech byla vygenerována z programu MuseScore 2 (vi[z 2.3.2\)](#page-16-0).

#### **Funkce klávesy**

<span id="page-36-2"></span>Každá klávesa má přiřazen svůj kolizní objekt (viz [Obrázek 5.](#page-36-2)10). Když se klávesy dotkne ruka, přepne se do stavu *down* (stisknutý) a začne vydávat příslušný tón. Zatímco klávesa je po zmáčknutí rotována podle bodu v horní části klávesy, její kolizní objekt zachovává původní pozici i rotaci.

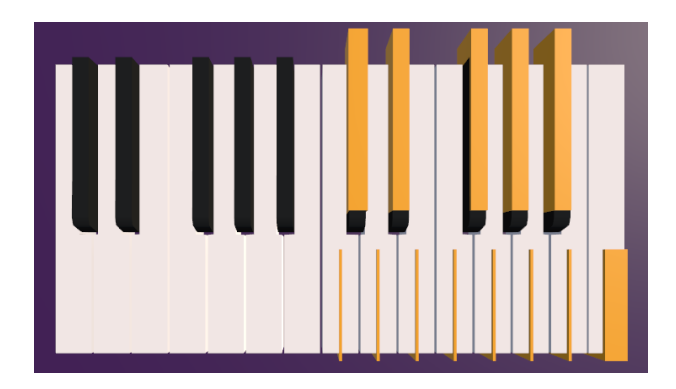

*Obrázek 5.10: Klaviatura s oranžově vyznačenými kolizními objekty*

# <span id="page-37-0"></span>5.3.3 Řešení chyb v detekci

Při detekci docházelo k chybám, zda klávesa ještě koliduje s prstem či nikoli. Řešením bylo zavedení intervalu 0,2 sekundy, po který klávesa po puštění čeká, zda nebude znovu zmáčknuta. Teprve když tento časový interval vyprší, stav klávesy je změněn, a začne proces puštění (viz [5.3.4](#page-38-0) - Postupné snižování hlasitosti tónu).

Dalším problémem byla méně přesná detekce u prostředníčku, prsteníčku a malíčku. Například detekce ohnutého samotného prsteníčku, která se při hře na klavír vyskytuje běžně, poměrně často chybovala. Docházelo pak k chybnému stisknutí dvou sousedních kláves najednou místo jediné klávesy. Implementována byla dvě možná řešení, jak situaci zlepšit:

### **1) Změna pozice kolizních objektů sousedních kláves**

Částečným řešením bylo snižování pozice collideru (tedy kolizního objektu) sousedních kláves v momentě, kdy je klávesa stisknuta a není jasné, který z prstů ji stiskl. Každá bílá klávesa si byla vědoma obou svých sousedních kláves. Pro černé klávesy tato úprava nebyla nutná, neboť mezi jejich kolizními objekty je větší vzdálenost a k chybám nedocházelo. Pokud bílá klávesa detekuje kolizi s rukou, zavolá metodu *primaryHoveringFinger*, a pokud ta vrátí hodnotu *null* (tzn. že nedokázala identifikovat prst, který byl klávese nejblíže), oba sousední kolizní objekty jsou posunuty o konstantu dolů (v záporném směru osy y). V této pozici zůstanou, dokud je kolizní klávesa držena, poté se vrátí na svou původní pozici.

Konstanta posunutí byla testováním zjištěna tak, aby dvě sousední klávesy byly obtížně stisknutelné (což nebude často vadit, neboť souzvuk dvou sousedních kláves není libozvučný, a tedy se ve skladbách nevyskytuje příliš často), ale zároveň byl možný.

## **2) Omezení kolizních míst ruky na špičky prstů**

Jelikož po krátkém uživatelském testování vyšlo najevo, že předchozí metoda není dostačující a chybovost při mačkání kláves je velká, bylo nutné změnit kolizní místa rukou. Došlo tedy k připojení malých kolizních objektů ve tvaru koule na špičky prstů. Klávesy jsou v aktuální verzi hry stisknutelné pouze špičkou prstu. (Neplatí pro hraní uvnitř levelu, kdy na základě instrukcí má klávesa informace o tom, že by v současné době měla být stisknuta. Za takové situace se klávesa nechá zmáčknout jakoukoli částí ruky, což by mělo hru hráči usnadnit.)

### **Vyhodnocení metod pro omezení chyb v detekci**

Po implementaci výše zmíněných dvou metod bylo na základě testování dvěma uživateli zjištěno, že první metoda změny pozice sousedních colliderů vůči druhé metodě nepřináší již žádný další pozitivní efekt. V průběhu vývoje došlo k zúžení jednotlivých colliderů u bílých kláves(viz [Obrázek 5.1](#page-36-2)0) a přibyla možnost si klaviaturu zvětšit, pokud by uživatel měl potíže se do konkrétní klávesy špičkou prstu trefit. Proto byla nakonec první metoda z finální verze hry odstraněna.

## <span id="page-38-0"></span>5.3.4 Dynamika

Dynamika (neboli odstiňování síly úhozu [\[33\]](#page-48-17)) je důležitou součástí hudebního přednesu. Pomocí dynamických znamének lze v notovém zápise zaznamenat, zda má klavírista hrát tóny silně nebo slabě. Hra byla naimplementována tak, aby v ní bylo alespoň částečně možné sílu (zde hlasitost) tónu ovládat.

#### **Postupné snižování hlasitosti tónu**

Po puštění klávesy se postupně ubírá hlasitost přehrávaného tónu. Teprve když je hodnota hlasitosti na nule, přehrávání zvukové stopy se přeruší. Při náhlém přerušení přehrávání vznikaly nepříjemné dozvuky. V případě dalšího rozšiřování hry v budoucnu by navíc stačilo snížit rychlost tlumení zvuku pro implementaci efektu pedálu.

#### **Kontrola dynamiky**

Hlasitost tónu je závislá na rychlosti, s jakou uživatel klávesu stiskl. Čím rychleji se v okamžik kolize ruka pohybovala, tím hlasitější je výsledný tón. Vychází se z předpokladu, že klavírista hraje tiché noty blízko u kláves, a při hlasitých naopak ruku zvedá, aby prst mohl do klávesy uhodit jako kladívko.

# <span id="page-38-1"></span>5.4 PRÁCE S DOPROVODNOU HUDBOU

Všechny doprovodné skladby byly vygenerovány pomocí programu MuseScore verze 2.3.2 (viz [2.3.2\)](#page-16-0). Cílem bylo najít způsob, jakým by bylo možné co nejvíce efektivně vybírat konkrétní noty, které má uživatel v jednotlivých levelech zahrát. Pro synchronizaci s hudbou byla nutná znalost identifikačního čísla konkrétní noty (číslování not MIDI), čas začátku a čas konce tónu v dané skladbě.

## <span id="page-38-2"></span>5.4.1 Generování souboru s informacemi o notách

### **Přídavný modul pro MuseScore**

K získání časů začátku a konce not jsem využila možnosti vložení vlastního přídavného modulu. Vytvořila jsem QML skript, který prochází celou skladbu, hledá při tom vybrané noty a při jejich nalezení uloží všechny potřebné údaje do textového souboru. Kromě toho změní vlastnost všech vybraných not tak, aby se při opětovném generování skladba vyexportovala bez nich. Skladba bez některých not je použita v levelech s pokročilou obtížností (viz [4.3.1\)](#page-31-0).

### **Výběr not do hry**

Jedna z nejjednodušších vlastností not, kterou bylo možné snadno ověřovat i měnit v grafickém prostředí MuseScore, byla jejich barva. Způsob výběru tedy probíhá kliknutím na příslušné hlavičky not a následným obarvením na oranžovou barvu. To je možné provést po jednotlivých notách nebo skupinově pomocí stisknutého *CTRL*. Tento přístup je výhodný pro jednoduchý přehled o tom, které noty jsou vybrané a které ne (viz [Obrázek](#page-38-3) 5.11).

<span id="page-38-3"></span>Jednoduše by daný skript bylo možné předělat i na náhodné generování not, které má hráč stisknout. To by sice přineslo usnadnění při tvorbě, ale poslechový výsledek by byl pravděpodobně horší, proto jsem výběr prováděla ručně.

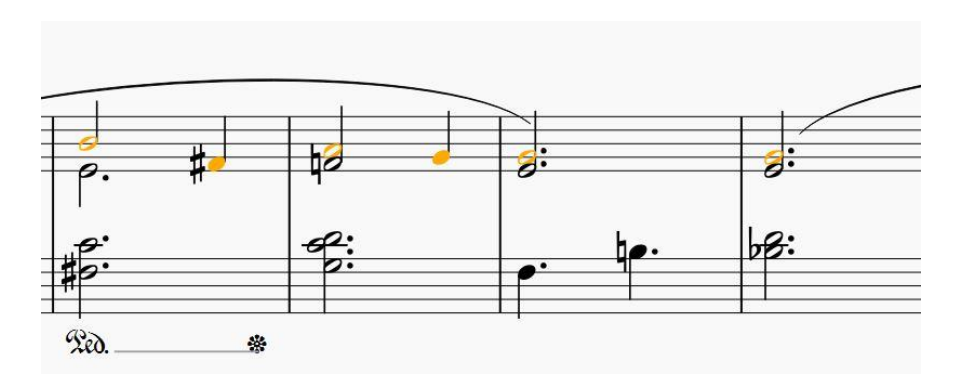

*Obrázek 5.11: Ukázka výběru not v grafickém prostředí programu MuseScore*

Současná podoba hry ještě není připravena pro vývoj dalších levelů uživatelem. Výběr not se však podařilo udělat natolik intuitivní pro uživatele, který rozumí notovému zápisu, že by k tomu v budoucnu mohl jít využít.

## <span id="page-39-0"></span>5.4.2 Synchronizace instrukcí s hudbou

#### **Režie synchronizace**

K režii synchronizace slouží skript *SongManager*, který načítá seznam všech vlastností not z uloženého souboru (viz [5.4.1\)](#page-38-2) dle vybraného levelu. Také přehrává doprovodnou hudbu a postupně aktivuje potřebné instrukce. Všechen čas určený pro synchronizaci s hudbou se odvíjí od času přehrávané skladby, nikoli od času reálného.

#### **Zobrazení instrukce**

Čtyři sekundy před každým očekáváným stisknutím klávesy je aktivována kruhová instrukce (vi[z 5.2.3\)](#page-34-3). Interval čtyř sekund byl zvolen na základě dílčího uživatelského testování na dvou uživatelích a je ponechán po celou dobu hry konstantní. Hráč se tedy může spolehnout, že pokud se nějaká instrukce objevila dříve než jiná, má být také dříve zahrána.

#### **Moment stisknutí klávesy**

Při aktivaci instrukce je jí předán čas, kdy má být klávesa pod instrukcí zmáčknuta, a čas, do kdy má být držena. Velikost soustředné kružnice instrukce (viz [4.2.1\)](#page-29-1) je přímo úměrná zbývajícímu času do momentu stisku klávesy. Když moment nastane, kruh nad klávesou zmodrá a instrukce se deaktivuje. To je signálem pro hráče, že má klávesu stisknout. Klávesa je informována o tom, že by měla být stisknuta a je jí předán čas, do kdy má být držena. Uživatel by měl klávesu držet, dokud je fialová a během toho se mu přičítají body (viz [4.4\)](#page-31-1).

# <span id="page-40-2"></span><span id="page-40-0"></span>5.5 GRAFICKÉ PRVKY HRY

Ve hře byly použity výhradně vlastní modely vymodelované v programu Blender 2.79 [\[35\]](#page-48-18). Jediným převzatým vizuálním prvkem hry je Skybox (tedy objekt oblohy), který byl upraven do stupňů šedi, aby odpovídal grafickému návrhu (vi[z 4.1\)](#page-28-1).

Kromě toho byly pro obarvování kláves, podlahy a zdi napsané vlastní shadery, které aplikují na objekty barevný přechod (viz [Obrázek 5.12](#page-40-1)).

<span id="page-40-1"></span>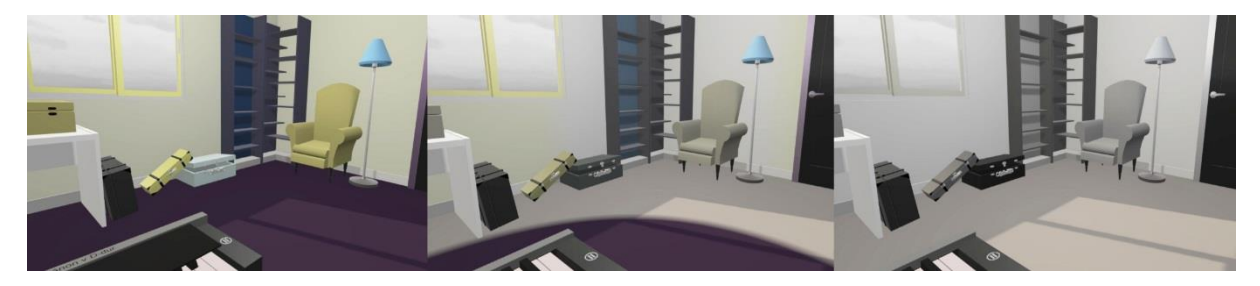

*Obrázek 5.12: Ukázka odbarvení místnosti*

Dále byly ve hře použity následující částicové efekty:

#### • **Efekt vstupu do barevné vlny**

Hráč nemá během hry příliš čas sledovat výšku svého skóre. Proto je mu při překročení bodové hranice pro obarvení předmětů zobrazena výška skóre spolu s částicovým efektem (viz [Obrázek 5.13](#page-40-2)) přímo pod klaviaturou.

#### • **Efekt obarvení předmětu**

Při měnění barvy ze stupně šedi je kromě interpolace barvy zobrazen částicový efekt (viz [Obrázek 5.14\)](#page-40-2). Při změně barvy opačným směrem (z barevné do stupně šedi), ke kterému dochází při přechodu mezi současným a následujícím levelem, již k zobrazení efektu nedochází.

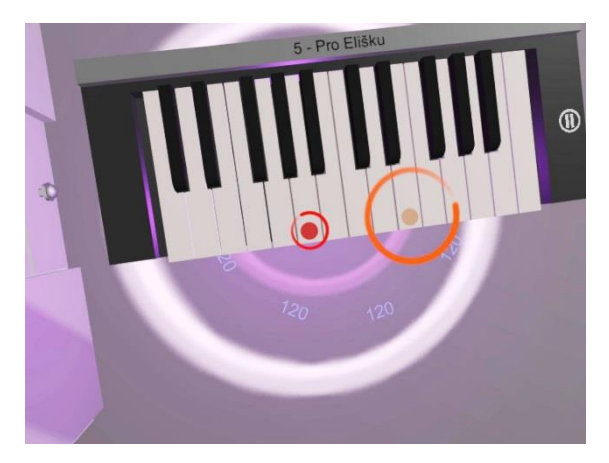

*Obrázek 5.13: Efekt překročení bodové hranice pro spuštění barevné vlny*

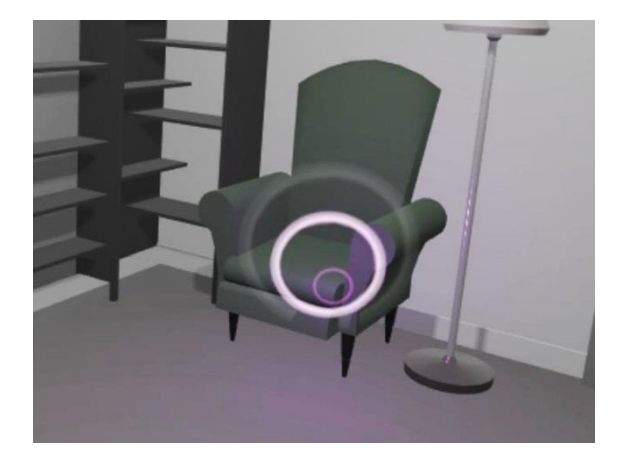

*Obrázek 5.14: Efekt obarvování předmětu ve scéně*

# <span id="page-41-0"></span>6 TESTOVÁNÍ

Uživatelské testování je důležitou součástí každého vývoje aplikací. Hra VR PIANIST byla průběžně testována jedním až dvěma dobrovolníky. Díky tomu byly včas odhaleny konkrétní problémy a řešení, jako například špatné načasování instrukcí nebo potřeba omezení kolizních částí ruky na špičky prstů (viz [5.3.3\)](#page-37-0). Na závěr vývoje bylo provedeno testování použitelnosti hry s více účastníky. Kromě toho byly dva z hotových levelů otestovány na jiném zařízení pro porovnání dvou technologií snímání rukou.

# <span id="page-41-1"></span>6.1 TESTOVÁNÍ POUŽITELNOSTI HRY

Hlavními cíli testování bylo odhalit případné nedostatky v uživatelském rozhraní aplikace a potvrdit domněnku, že snímání rukou technologií Leap Motion lze použít i pro jemnou motorickou činnost, jakou je hraní na klavír. Dalšími body testování se stalo umístění klaviatury na reálný stůl – bylo třeba otestovat, zda je hráčům příjemnější hraní na reálném stole nebo ve vzduchu.

Hra byla od začátku koncipována tak, že má být vhodná i pro hráče, kteří nemají žádnou zkušenost s hrou na klavír. S ohledem na to byla vybrána skupina testovaných osob.

#### **Účastníci testování**

Testování se zúčastnilo celkem osm osob, přičemž na jejich věk nebyl kladen důraz, a tedy nebyl do testů zahrnut. Důležité naopak bylo, že přesně čtyři účastníci měli zkušenosti s hrou na klavír (označili se za středně pokročilé až pokročilé). Ostatní čtyři neměli zkušenosti s hrou na klavír vůbec žádné, dva z nich ovšem hráli na jiné hudební nástroje. Kromě toho každý ze zúčastněných si před testováním alespoň jednou vyzkoušel brýle na virtuální realitu (z toho tři právě jednou).

Klavírních znalostí některých testovaných jsem využila k porovnání, zda si hráči na piano povedou v úrovních hry lépe než účastníci testování, kteří na klavír nikdy nehráli.

## <span id="page-41-2"></span>6.1.1 Průběh testování

Testování probíhalo u mě doma na počítači Omen by HP 15 s procesorem i7 8750HQ a grafickou kartou NVIDIA GeForce GTX 1060 6 GB. Testovalo se po jednotlivcích za mého dozoru, přičemž jsem na začátku uživatele informovala, jak si nejlépe umístit klaviaturu, a poradila jsem jim způsoby držení rukou a gest. Kromě pozorování v průběhu hry jsem zaznamenávala dosažené skóre každého zúčastněného v jednotlivých skladbách a také počet chyb, tedy kolikrát hráč stiskl klávesu, která v tento čas neměla být stisknuta. Počet chybných úhozů jsem vypisovala pouze do textového souboru, hráč tento údaj nikde ve hře neviděl.

Po úvodním seznámení s prostředím hry a nastavení pozice klaviatury na stůl měli účastníci za úkol zahrát první level (viz [4.3](#page-30-0) – Přehled úrovní hry) nastavený na nejnižší úroveň obtížnosti.

Po skončení prvního levelu si mohl uživatel patnáct minut hrát jakékoli skladby dle svého výběru či improvizovat. Po uplynutí této doby jsem ho požádala o zopakování prvního levelu na nejnižší obtížnost. Nakonec měl uživatel přemístit klaviaturu kamkoli mimo stůl, tak, aby mu to bylo příjemné a zkusit si hru ve vzduchu v libovolných dvou levelech.

Po ukončení hry pokračovalo testování formou strukturovaného rozhovoru [\[34\],](#page-48-19) kdy každému účastníkovi testování jsou položeny tytéž otázky v konkrétním pořadí. Po zodpovězení otázek rozhovor pokračoval neformálně, což mi umožnilo získat několik nových nápadů do budoucna.

## <span id="page-42-0"></span>6.1.2 Testovací otázky

Kromě výše zmíněného sledování skóre a počtu chybných úhozů měl každý z účastníků za úkol zodpovědět následující otázky.

- 1) Hrálo se Vám lépe na stole nebo ve vzduchu?
- 2) Stíhali jste sledovat dění ve hře? (pohyby kruhů, zabarvování scény…)
- 3) Uvítali byste, aby chybně zmáčknuté klávesy nebyly slyšet a nerušily Vás při hře?
- 4) Připadal Vám povel ke zmáčknutí klávesy (zmodrání kruhu) správně načasován?
- 5) Co se Vám na hře líbilo a co naopak nelíbilo?

## <span id="page-42-1"></span>6.1.3 Výsledky

V tabulce [Tabulka](#page-42-2) 6.1 jsou výsledky všech účastníků z jejich prvního a druhého pokusu v levelu 1, obtížnosti Začátečník.

<span id="page-42-2"></span>

|                   | Pokus č. 1   |       | Pokus č. 2   |       | Rozdíl mezi pokusy |           |
|-------------------|--------------|-------|--------------|-------|--------------------|-----------|
| <b>Klavírista</b> | <b>Skóre</b> | Chyby | <b>Skóre</b> | Chyby | <b>Skóre</b>       | Chyby     |
| Ano               | 34           | 27    | 39           | 4     | 5                  | $-23$     |
| Ano               | 26           | 54    | 29           | 4     | 3                  | $-50$     |
| Ano               | 30           | 11    | 59           | 4     | 29                 | $-7$      |
| Ano               | 39           | 13    | 55           | 4     | 16                 | -9        |
| <b>Ne</b>         | 37           | 12    | 48           | 5     | 11                 | $-7$      |
| <b>Ne</b>         | 34           | 8     | 50           | 3     | 16                 | -5        |
| <b>Ne</b>         | 34           | 28    | 52           | 18    | 18                 | $-10$     |
| <b>Ne</b>         | 22           | 11    | 47           | 5     | 25                 | -6        |
| Průměr            | 32           | 20.5  | 47.375       | 5.875 | 15.375             | $-14.625$ |

*Tabulka 6.1: Testování uživatelů na 1. levelu obtížnosti Začátečník*

Z tabulky je patrné, že to, zda uživatel hraje či nehraje v reálném světě na klavír, nijak výrazně neovlivňuje získané skóre ve hře. Zároveň je vidět, že všichni účastníci se během doby strávené ve hře zlepšili, a v druhém pokusu získali průměrně o 15 bodů (z celkových 64 bodů) více. Současně se každý z testujících v druhém pokusu dopustil méně chyb než v prvním.

Při testování vyšlo najevo, že při nastavování klaviatury by bylo vhodné prohodit pozici tlačítka Resetovat a Potvrdit, neboť dvěma hráčům se stalo, že omylem resetovali nastavení, když ho chtěli uložit. Tento problém byl na základě tohoto poznatku ve výsledné verzi hry odstraněn.

Dva hráči měli drobné problémy s gestem výběru (viz [Obrázek 5.3](#page-32-3)), ale v obou případech pomohla rada, aby ruku natočili tak, aby při provádění gesta nezakrývali svůj ukazováček palcem a viděli oba prsty.

Následují rozebrané a shrnuté odpovědi účastníků testování na testovací otázky:

#### **Hrálo se Vám lépe na stole nebo ve vzduchu?**

Tři z osmi testujících odpověděli, že preferují hraní na stole, neboť jim bylo příjemné, jak se při stisku klávesy mohou dotknout stolu, i za cenu toho, že museli klaviaturu déle nastavovat. Zbylých pět odpovědělo,že preferovali hraní ve vzduchu, převážně z důvodu rychlejšího a pohodlnějšího nastavení. Jednoho z účastníků při hře ve vzduchu začaly bolet ruce, zbylým jsem proto doporučila se o něco opřít (například loktem o opěradlo židle) a také neumisťovat si klaviaturu zbytečně vysoko. Následně při dotazu na bolest rukou všichni odpověděli záporně.

#### **Stíhali jste sledovat dění ve hře? (pohyby kruhů, zabarvování scény…)**

Nikdo z dotazovaných neměl s rychlostí dění ve hře problém. Pouze dva účastníci zmínili, že si obarvování místnosti zprvu vůbec nevšimli, protože se museli soustředit na hru. Jinak se všem obarvování místnosti líbilo, především zdůraznili hezké použití fialových informačních kruhů (viz [Obrázek](#page-40-2) 5.13), na kterých mohli sledovat současné skóre, aniž by odvraceli zrak od klaviatury.

#### **Uvítali byste, aby chybně zmáčknuté klávesy nebyly slyšet a nerušily Vás při hře?**

Žádný z účastníků by tuto změnu nevyžadoval, pouze jeden zmínil, že by to byla dobrá volitelná možnost pro hráče. Ostatní naopak tvrdili, že bez této varianty jsou více motivovaní se trefit pouze do správných kláves.

#### **Připadal Vám povel ke zmáčknutí klávesy (zmodrání kruhu) správně načasován?**

Všem připadalo zmodrání kruhu načasované správně. Tuto otázku jsem do testu zařadila z důvodu předchozího testování na dvou uživatelích v prvotní verzi hry, kdy hráči si nebyli jistí, kdy přesně mají klávesu zmáčknout. Interval mezi zmodráním kruhu a očekávaným zahráním klávesy jsem proto snížila na 0,2 sekundy, což již vyhovovalo všem účastníkům testování. (Původně byl interval dvojnásobný, ale reakce uživatelů byly rychlejší a tóny hráli příliš brzy.)

#### **Co se Vám na hře líbilo a co naopak nelíbilo?**

Většina hráčů ocenila vizuální stránku hry a obarvování předmětů v místnosti. Nikdo z nich neměl problém použít dotykové menu na klaviatuře (vi[z 5.2.2\)](#page-34-2), pouze s výjimkou prohození tlačítka Resetovat a Potvrdit (viz [Obrázek 6.1](#page-43-0)). Dvěma hráčům se povedlo vybrat zamýšlený level gestem výběru (viz [Obrázek 5.3\)](#page-32-3) až na několikátý pokus, ovšem významně jim to nevadilo, protože by se k němu mohli dostat i přímo přes scénu levelů.

<span id="page-43-0"></span>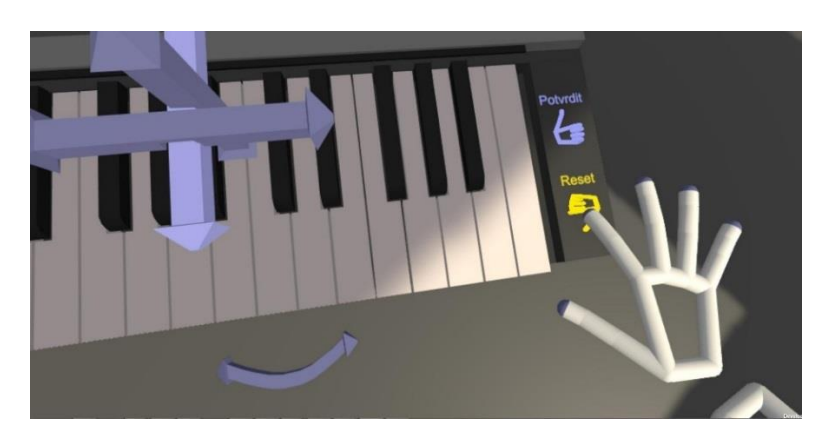

*Obrázek 6.1: Tlačítko Reset a Potvrdit před prohozením* 

## <span id="page-44-0"></span>6.1.4 Vyhodnocení testování

Výsledky testování hodnotím jako úspěšné, neboť každý zúčastněný dosáhl při každém hraném levelu alespoň čtvrtiny maximálního možného skóre. (Vždy tedy obarvil alespoň některé objekty v místnosti). Po patnácti minutách strávených ve hře se všichni zúčastnění při druhém pokusu o první level zlepšili (viz [Tabulka 6.1\)](#page-42-2), což je určitě správné, protože hra by měla umožnit uživateli se postupně učit s ní zacházet a ovládat virtuální piano lépe a lépe.

Zajímavé bylo zjištění, že u rychlejších skladeb (např. level 6 - Military March, viz [4.3](#page-30-0)) zúčastnění chybovali více a měli horší skóre vůči maximálnímu dosažitelnému. Tento jev přikládám tomu, že testovaní jsou z rychlejší skladby více nervózní a mají větší obavu z toho, aby trefili kratší notu.

# <span id="page-44-1"></span>6.2 POROVNÁNÍ VIVE HAND TRACKING A LEAP MOTION

Na hotových úrovních hry jsem porovnala mezi sebou dva druhy detekce rukou. Prvním z nich byl Leap Motion (viz [2.1\)](#page-11-1) na headsetu HTC Vive (viz [2.2.1\)](#page-13-2), pro který byla tato hra vyvíjena. V rámci testování jsem však odebrala mnou psané skripty, které by ovlivňovaly chybování snímání (viz [5.3.3\)](#page-37-0).

Druhým způsobem detekce byla kombinace Vive Hand Tracking verze 0.8.0 (viz [2.2.3\)](#page-15-0) a headsetu HTC Vive Pro (viz [2.2.1,](#page-13-2) Vive Pro) se dvěma předními kamerami. Starší model HTC Vive nebyl tímto způsobem testován, protože má pouze jednu přední kameru.

Pro obě zařízení jsem se snažila v rámci testování vytvořit co nejpříznivější podmínky. To znamenalo tmavé prostředí pro Leap Motion a dostatek světla s jednoduchým pozadím pro HTC Vive Pro. Obě zařízení jsem testovala na dvou různých levelech, přičemž hru jsem vždy dvakrát zopakovala (viz [Tabulka 6.2\)](#page-44-2). Při všech pokusem byla použita pouze samotná pravá ruka.

<span id="page-44-2"></span>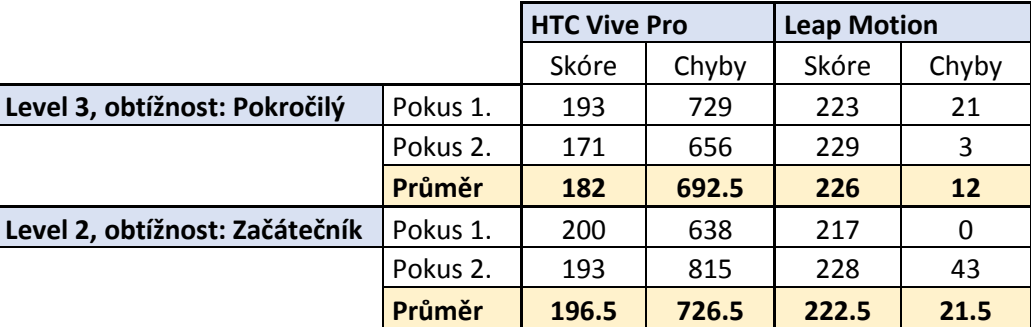

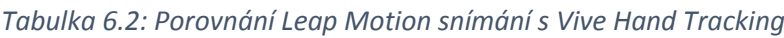

Výsledky v tabulce odpovídají i osobnímu dojmu ze snímání rukou. Ruce snímané zařízením HTC Vive Pro (viz [Obrázek 6.2](#page-45-0)) se během hry chvílemi třásly nebo částečně měnily svůj tvar. V současné podobě tudíž nejsou pro ovládání hry VR PIANIST vhodné.

<span id="page-45-0"></span>I přesto může být Vive Hand Tracking SDK do budoucna zajímavé, jelikož zatím se jedná o první uveřejněnou verzi s předběžným přístupem a na rozdíl od Leap Motion zařízení nepotřebuje ke snímání žádný přidaný hardware.

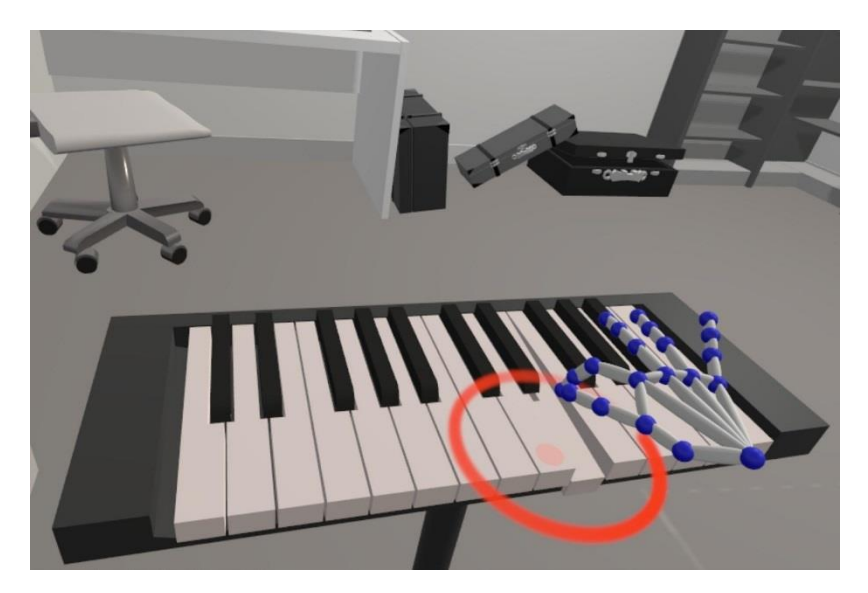

*Obrázek 6.2: Ukázka ruky vytvořené pomocí Vive Hand Tracking*

# <span id="page-46-0"></span>7 ZÁVĚR

Cílem bakalářské práce bylo vytvořit hru s motivem virtuálního piana, na které by uživatel mohl hrát pomocí svých rukou. K tomu měla být použita technologie Leap Motion, u které bylo nutné ověřit její vhodnost k tomuto účelu. Inspirací k vytvoření hry se stala analýza dostupné technologie a rešerše her s hudební tématikou.

Vznikla hudební hra VR PIANIST obsahující šest různých skladeb ve dvou obtížnostech, které si může hráč zahrát. Průběh hry kombinuje postřeh hráče s jeho hudebním cítěním. Kromě předpřipravených skladeb si uživatel může hrát podle chuti v improvizačním levelu.

Navzdory některým chybám v Leap Motion snímání se podařilo vytvořit hru, která demonstruje, že i natolik motoricky citlivou činnost, jakou je hraní na klavír, lze do jisté míry ve virtuální realitě simulovat. Pozorováním bylo zjištěno, že pokud uživatel používá ke hře hlavně ukazováček a palec, k chybám ovlivňujícím výsledek hry téměř nedochází.

Ze závěrečného uživatelského testování vyplynulo, že aplikace je vhodná i pro hráče, kteří na klavír nikdy nehráli. Dalším pozitivním zjištěním byl fakt, že uživatelé se dokáží v průběhu hry zlepšovat a postupně přivykat určitým pohybům rukou, které Leap Motion snímá nejlépe. Původní myšlenka hry, že klaviatura bude umístěna na reálný stůl, nebyla tak úspěšná, jak se očekávalo. Většina z testovaných hráčů preferovala hraní ve vzduchu, zejména kvůli rychlejšímu nastavení klaviatury.

Do budoucna je hra jednoduše rozšiřitelná, především díky vytvořenému postupu pro generování hudebního podkladu a informací o notách. Dalšími směry, jakými by se mohla aplikace ubírat, jsou vytváření herních úrovní přímo uživatelem a implementace více rozličných scén. Za úvahu také stojí verze aplikace, která by byla ovladatelná VR ovladači, aby se hra mohla stát dostupnou většímu množství uživatelů.

# <span id="page-47-0"></span>LITERATURA

<span id="page-47-1"></span>1. **Colgan, Alex.** How Does the Leap Motion Controller Work. *Leap Motion.* [Online] [Citace: 12. května 2019.] http://blog.leapmotion.com/hardware-to-software-how-does-the-leap-motioncontroller-work/

<span id="page-47-2"></span>2. **Ma, Raymond.** Leap Motion as a Rudimentary Depth Sensor. [Online] [Citace: 11. května 2019.] http://blog.rymnd.com/leap-motion-depth/

<span id="page-47-3"></span>3. **Clay J. Kincaid, Austin C. Vaterlaus, Nathan R. Stanford, Steven K. Charles.** *Frequency Response of the Leap Motion Controller and Its Suitability for Measuring Tremor.* Provo, UT84602, United States : Mechanical Engineering, Neuroscience, Brigham Young University, 2018.

<span id="page-47-4"></span>4. **Frank Weichert, Daniel Bachmann, Bartholomäus Rudak, Denis Fisseler.** *Analysis of the Accuracy and Robustness of the Leap Motion Controller.* Department of Computer Science VII, Technical University Dortmund, Dortmund 44221, Germany : Sensors, 2013.

<span id="page-47-5"></span>5. **Leap Motion.** Unity Modules. [Online] [Citace: 8. května 2019.] https://leapmotion.github.io/UnityModules/

<span id="page-47-6"></span>6. **Wikipedia.** HTC Vive. [Online] [Citace: 11. května 2019.] https://en.wikipedia.org/wiki/HTC\_Vive

<span id="page-47-7"></span>7. **Bonauer, Lukas.** *3D Environment Reconstruction Based on an Extrenally Tracked Camera in Virtual Reality.* Munich : Technical University of Munich, Department of Informatics, 2017.

<span id="page-47-8"></span>8. **Buckley, Sean.** This Is How Valve's Amazing Lighthouse Tracking Technology Works. [Online] 19. května 2015. [Citace: 11. května 2019.] https://gizmodo.com/this-is-how-valve-s-amazinglighthouse-tracking-technol-1705356768

<span id="page-47-9"></span>9. **Valve Corporation.** Valve Software. [Online] [Citace: 11. května 2019.] https://www.valvesoftware.com/cs/index/base-stations

<span id="page-47-10"></span>10. **Octopus Rift.** Setup Your Room For VR. [Online] 4. března 2016. [Citace: 11. května 2019.] https://www.octopusrift.com/setup-your-room-for-vr/

<span id="page-47-11"></span>11. **Vive.** Vive Hand Tracking SDK. [Online] [Citace: 11. května 2019.] https://developer.viveport.com/documents/sdk/en/overview/index.html

<span id="page-47-12"></span>12. **Wikipedia.** Unity (game engine). [Online] [Citace: 11. května 2019.] https://en.wikipedia.org/wiki/Unity\_(game\_engine)

<span id="page-47-13"></span>13. **Unity Technologies.** Public Relations. [Online] 11. května 2019. https://unity3d.com/publicrelations

<span id="page-47-14"></span>14. **MuseScore.** Program na skládání hudby a zapisování not. [Online] [Citace: 13. května 2019.] https://musescore.org/cs

<span id="page-47-15"></span>15. **Valve Corporation.** Welcome to Steam. [Online] [Citace: 1. ledna 2019.] https://store.steampowered.com

<span id="page-48-0"></span>16. **SteamSpy.** *SteamSpy - All the data and stats about Steam games.* [Online] [Citace: 1. ledna 2019.] https://steamspy.com/

<span id="page-48-1"></span>17. **Sokay.** RAYBEEM - Live in your music. [Online] [Citace: 1. ledna 2019.] http://www.sokay.net/vr/raybeem

<span id="page-48-2"></span>18. **Steam.** MIRAGE on Steam. [Online] [Citace: 1. ledna 2019.] https://store.steampowered.com/app/793880/MIRAGE/

<span id="page-48-3"></span>19. **Hyperbolic Magnetism.** Beat Saber. *Press kit.* [Online] [Citace: 1. ledna 2019.] http://presskit.hyperbolicmagnetism.com/sheet.php?p=beat\_saber

<span id="page-48-4"></span>20. **Drool.** Thumper Game. [Online] [Citace: 1. ledna 2019.] https://thumpergame.com/

<span id="page-48-5"></span>21. **LyraVR.** Music Reimagined. [Online] [Citace: 1. ledna 2019.] http://lyravr.com/

<span id="page-48-6"></span>22. **WaveVR.** Wave is a platform for creating and sharing virtual concerts. [Online] [Citace: 1. ledna 2019.] http://thewavevr.com/

<span id="page-48-7"></span>23. **Paradiddle.** Paradiddle - Play drums without the limitations of the real world. [Online] 2018. [Citace: 8. ledna 2019.] http://paradiddleapp.com/

<span id="page-48-8"></span>24. **Instruments, Virtual Musical.** Play the guitar, piano, drums and flute. [Online] 2013. [Citace: 7. ledna 2019.] https://virtualmusicalinstruments.inicar.info/

<span id="page-48-9"></span>25. **Wikipedia.** Guitar Hero. [Online] [Citace: 15. května 2019.] https://cs.wikipedia.org/wiki/Guitar\_Hero

<span id="page-48-10"></span>26. **Games.cz, Hry.** Guitar Hero Live - recenze - Games.cz. [Online] [Citace: 7. ledna 2019.] https://games.tiscali.cz/recenze/guitar-hero-live-recenze-268448

<span id="page-48-11"></span>27. **Crystal Magic Studio.** Virtual Piano. [Online] [Citace: 13. května 2019.] https://virtualpiano.net/

<span id="page-48-12"></span>28. **Superhry.** Piano Bar. [Online] [Citace: 8. ledna 2019.] http://www.superhry.cz/games/1045/

<span id="page-48-13"></span>29. **Superhry.** Online hry zdarma. [Online] [Citace: 15. května 2019.] http://www.superhry.cz/

<span id="page-48-14"></span>30. **Massive Technologies Inc.** Piano 3D - Real AR Piano App on the App Store. [Online] [Citace: 1. ledna 2019.] https://itunes.apple.com/us/app/piano-3d-real-ar-piano-app/id771068869?mt=8

<span id="page-48-15"></span>31. **Leap Motion.** Demos and experiments from the Leap Motion community. *Leap Motion.*  [Online] [Citace: 8. ledna 2019.] https://gallery.leapmotion.com/

<span id="page-48-16"></span>32. **Jerald, Jason.** *The VR Book: Human-Centered Design for Virtual Reality.* Association for Computing Machinery and Morgan & Claypool Publishers, 2016. ISBN: 978-1-97000-113-6

<span id="page-48-17"></span>33. **Z. Böhmová, A. Grünfeldová, A. Sarauer.** *Klavírní škola pro začátečníky.* Praha : Editio Bärenreiter, 2002. M-2601-0158-6.

<span id="page-48-19"></span>34. **Lowdermilk, Travis.** *User-Centered Design.* O'Reilly Media, 2013. 978-1-449-35980-5.

<span id="page-48-18"></span>35. **Blender Foundation.** Blender. [Online] [Citace: 15. května 2019.] https://www.blender.org/

# <span id="page-49-0"></span>SNÍMKY ZE HRY

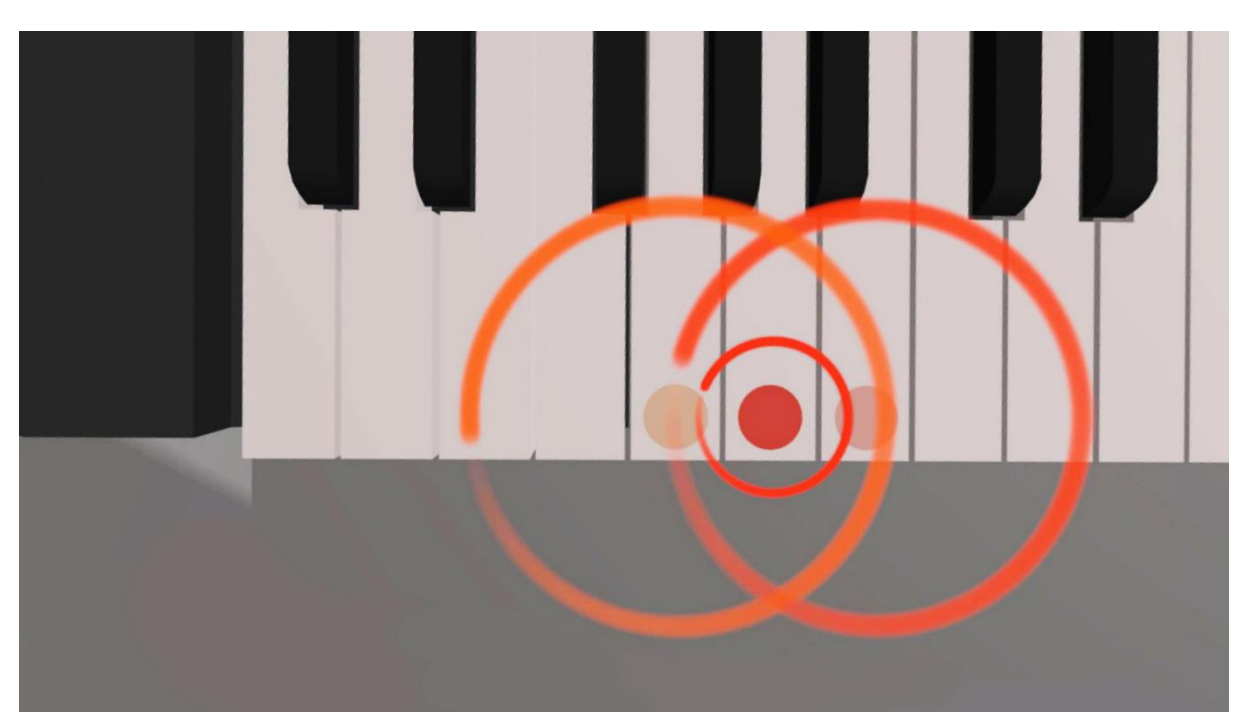

*Obrázek A.1: Detail kruhových instrukcí – klávesa uprostřed bude stisknuta jako první, poté budou dvě klávesy kolem ní stisknuty současně*

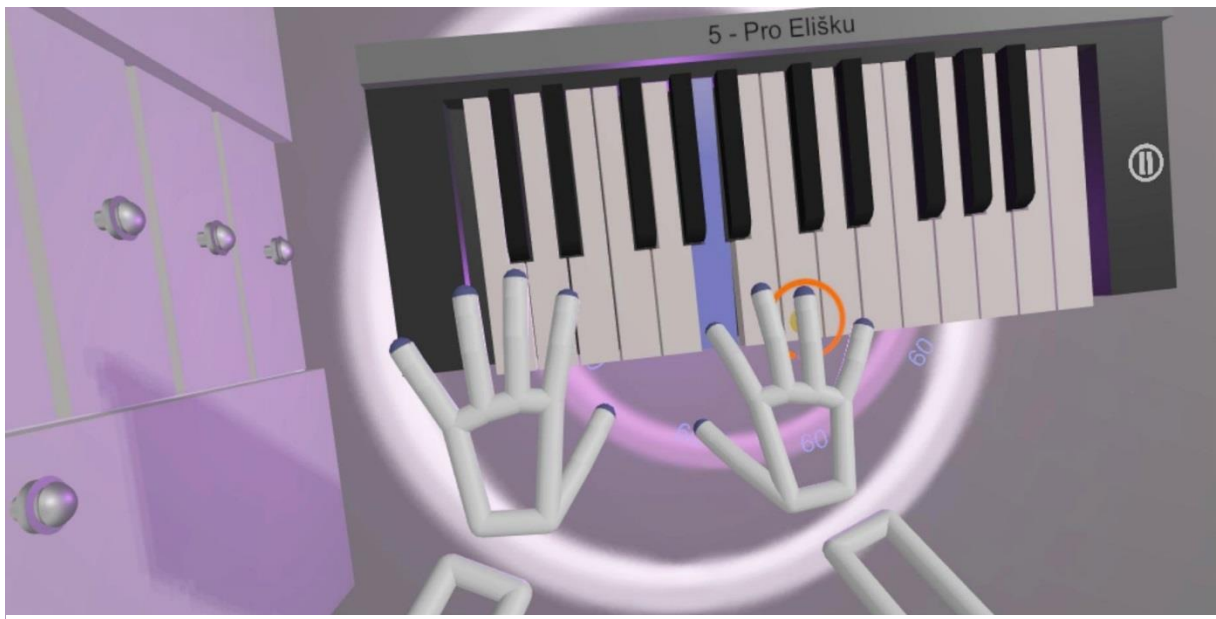

*Obrázek A.2: Hráč drží klávesu, dokud je fialová, efekt pod klaviaturou ho informuje o překročení hladiny skóre pro obarvení dalších předmětů v místnosti*

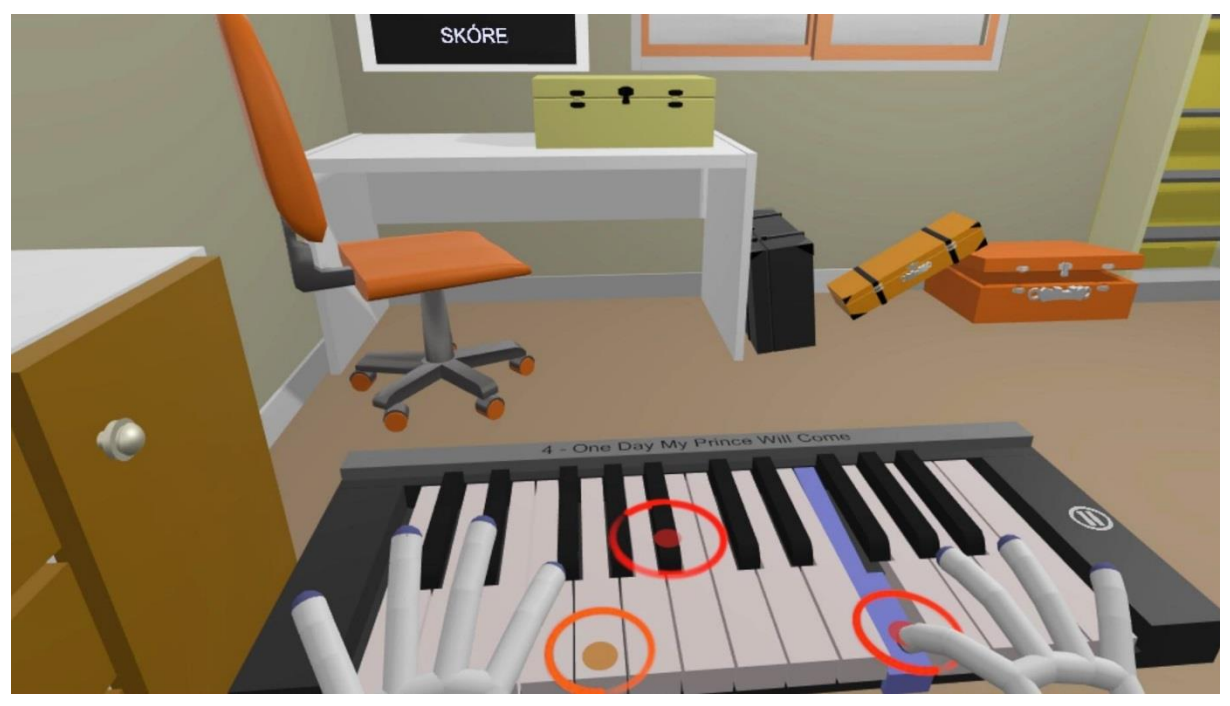

*Obrázek A.3: Ukázka zbarvení scény v průběhu hry*

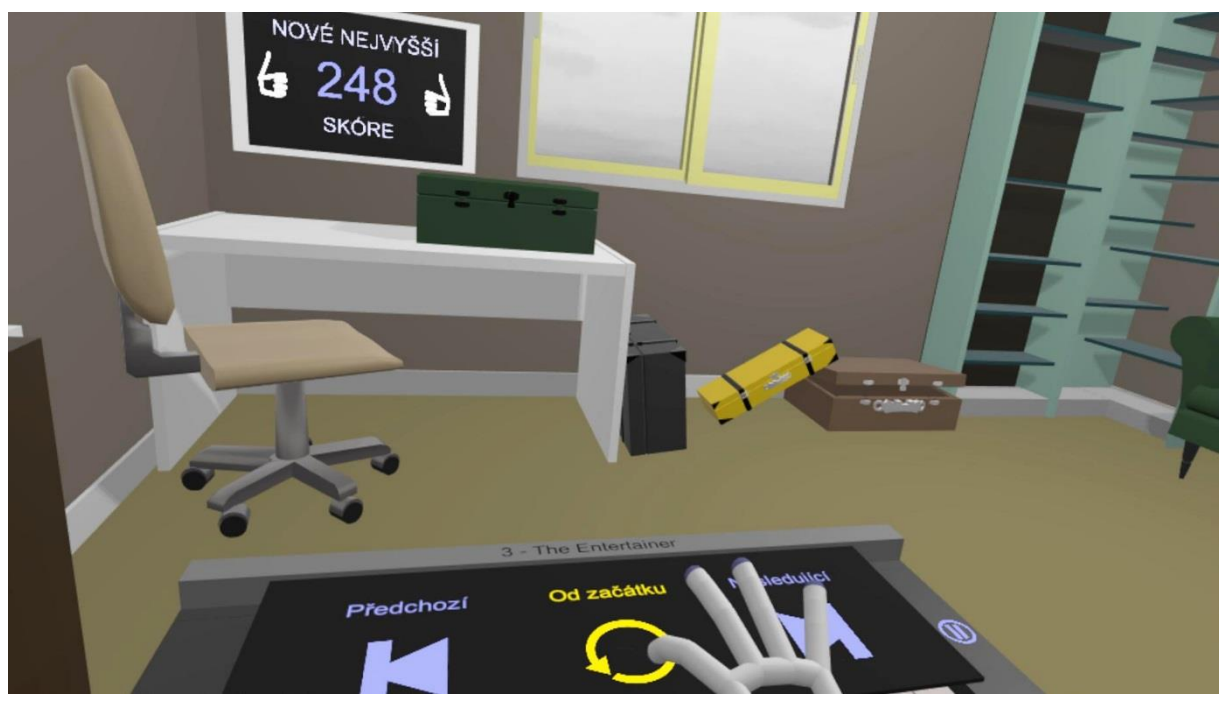

*Obrázek A.4: Při hraní různých skladeb se místnost zbarvuje do různých barev.*

# <span id="page-51-0"></span>B. UŽIVATELSKÁ PŘÍRUČKA

### **Před spuštěním**

Před spuštěním aplikace je nutné mít k počítači správně připojena zařízení HTC Vive a Leap Motion, přičemž Leap Motion musí být umístěn přímo na headset. Pro správné fungování těchto zařízení je nutná instalace aplikací *SteamVR* a *Leap Motion Orion 4.0.0*. Hru je možné spustit kliknutím na soubor *VRpianist.exe* na operačním systému Windows (verze 7 a novějším), požadavky na hardware jsou limitovány pouze výše uvedenými zařízeními.

#### **První vstup do menu – nastavení pozice klaviatury**

Po spuštění se uživatel ocitne v jednoduché kopulovité budově. Podél její stěny rotuje obrazovka podle toho, jak hráč otočí hlavu. Pomocí gesta výběru pravou rukou (viz [Obrázek B.1](#page-51-1)) hráč nastaví pozici obrazovky tím, že na ni zaměří ukazovátko. Následně umístí obě ruce na stůl nebo na místo, kam chce klaviaturu umístit a vyčká, dokud nevyprší časomíra pro nastavení. Výrazným pohybem je časomíra resetována, je proto důležité zůstat v jedné poloze.

<span id="page-51-1"></span>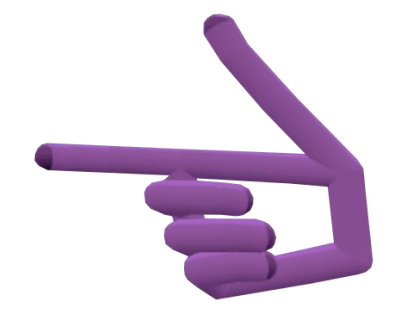

*Obrázek B.1: Gesto výběru – zdvižený ukazováček a palec*

#### **Opětovné nastavení**

Nastavení lze spustit od začátku ukázáním na obrazovku s nápisem: *Nastavte znovu pozici obrazovky a klaviatury*.

#### **Menu**

Je-li klaviatura správně umístěna, hráč by měl být obklopen několika obrazovkami. Ukázáním na ně se přesune do příslušného levelu. Na klaviatuře se zobrazují dva symboly. Dotykem levého symbolu improvizace (viz O[brázek B.2](#page-52-0)) se uživatel přesune do improvizačního levelu, dotykem pravého tlačítka (viz [Obrázek B.3\)](#page-52-0) spustí rozšířené nastavení. Tam může změnit velikost, pozici a rotaci klaviatury, vybrat si ze dvou úrovní obtížnosti nebo resetovat skóre.

<span id="page-52-0"></span>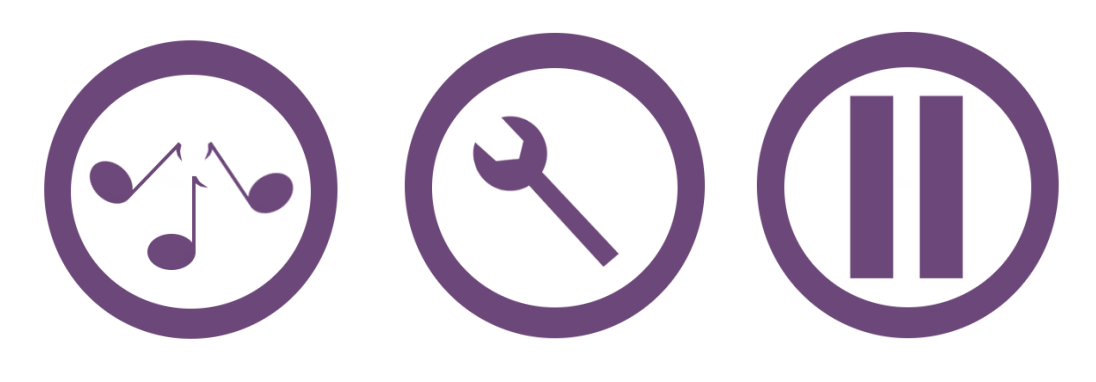

*Obrázek B.2: Symbol vstupu do improvizačního levelu*

*Obrázek B.3: Symbol rozšířeného nastavení*  *Obrázek B.4: Symbol pauzy v přehrávání levelu*

#### **Level**

Úkolem hráče je stisknout klávesu vždy ihned poté, co kruh ve středu instrukce zmodrá, a držet ji, dokud její barva zcela nepřejde z fialové v bílou. Pro vysoké skóre je důležité nejenom klávesu ve správný moment zmáčknout, ale i ji správnou dobu držet.

#### **Přecházení mezi levely**

Hráč může přecházet mezi jednotlivými levely dané obtížnosti pomocí výsuvného menu na klaviatuře, které se spustí dotykem symbolu pauzy (viz [Obrázek B.4](#page-52-0)) na pravé straně klaviatury, kde si následně uživatel vybírá konkrétní level. Opětovným dotykem symbolu pauzy lze pokračovat v rozehraném levelu.

#### **Odchod z levelu**

Zpět do hlavního menu uživatel odchází pomocí ukázáním na dveře vpravo v místnosti (viz [Obrázek B.5](#page-52-1)).

<span id="page-52-1"></span>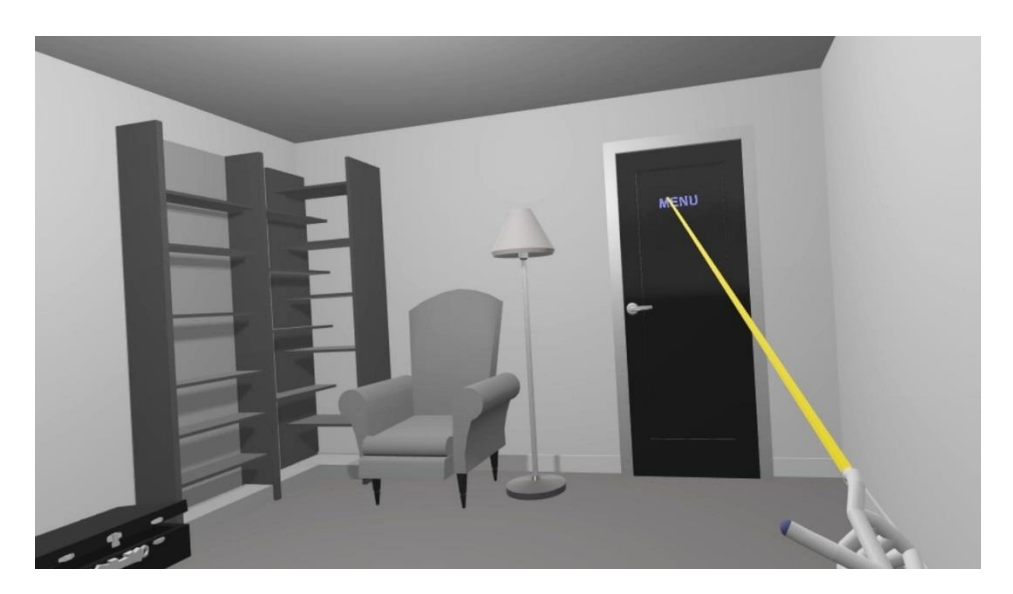

*Obrázek B.5: Přechod uživatele z levelu zpět do menu*

#### **Ukončení aplikace**

Aplikaci lze kdykoli zavřít červeným křížkem v pravém horním rohu obrazovky. Informace o pozici klaviatury a dosaženého nejvyššího skóre bude při ukončení aplikace vždy automaticky uložena.

#### **Řešení problémů se snímáním rukou**

Následuje výčet možností řešení dílčích problémů, které se mohou vyskytnout během spouštění nebo průběhu aplikace. Kroky jsou řazeny postupně, není nutné provádět všechny úkony, pokud byl problém již odstraněn.

#### **Leap Motion není připojen**

- 1) Vypojit a následně znovu připojit kabel k zařízení Leap Motion
- 2) Na klávesnici stisknout *Windows+R* a do zobrazeného okna napsat *Services.msc*. V zobrazeném přehledu vyhledat položku *Leap Service*, kliknout na ni pravým tlačítkem a zvolit možnost *Spustit* nebo *Restartovat*.

**Ruce jsou snímány obráceně** (pravá ruka je prohozena s levou, palec směřuje špatným směrem…)

- 1) Otevřít aplikaci *Leap Motion Control Panel -> General*, odškrtnout možnost *Auto-orient Tracking*, potvrdit volbu tlačítkem *Apply*
- 2) Stisknout tlačítko *Reverse orientation*, znovu zaškrtnout možnost Auto-orient *Tracking* a potvrdit tlačítkem *Apply*

#### **Nelze použít gesto pro ukazovátko**

- 1) Ujistit se, že gesto je vykonáváno pravou rukou dle O[brázku B.1](#page-51-1) (tj. Vztyčený ukazováček a palec v pravém úhlu, ostatní prsty schované do dlaně. Gesta by neměla být prováděna proti oknu ani jinému zdroji světla.
- 2) Nezakrývat při gestu ukazováček palcem, natočit ruku kolem osy ukazováčku

# <span id="page-54-0"></span>C. OBSAH PŘILOŽENÝCH SOUBORŮ

Obsahem přiloženého disku je:

- Media adresář se snímky a videem ze hry
- MuseScore Source adresář s použitými soubory z MuseScore
- Readme.txt soubor s dalšími podrobnými informacemi a pokyny ke spuštění projektu
- Thesis\_Preislerova\_Tereza.pdf text práce v PDF
- VRpianist\_build adresář spustitelné hry
- VRpianist\_project adresář zdrojových souborů pro program Unity